# MS2830A

Анализатор сигналов

MS2830A-045: 9 кГц – 43 ГГц<sup>∗</sup> MS2830A-040: 9 кГц – 3,6ГГц MS2830A-041: 9 кГц – 6 ГГц MS2830A-043: 9 кГц – 13,5 ГГц MS2830A-044: 9 кГц – 26.5 ГГц<sup>∗</sup>

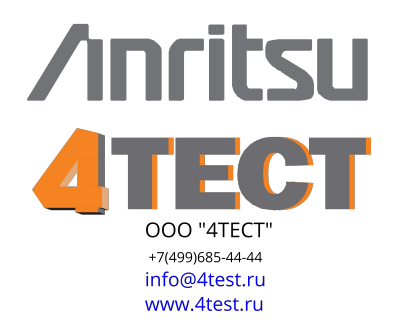

\*: См. Техническое описание MS2830A-044/045.

**Anritsu** 

 $\overline{u}$ 

**UD** 

Ð

O)

MS2830A – это высокоскоростной, высокопроизводительный, экономичный анализатор спектра/сигналов.

Он не только поддерживает захват широкополосных сигналов, но и с помощью БПФ позволяет выполнять многофункциональный анализ сигналов как в частотной, так и во временной области. Задачи анализа во временной области, которые нельзя решить анализом спектра с помощью качания, можно попытаться решить анализом в частотной области. Спектральный анализ широкой полосы частот можно произвести с помощью функций анализатора спектра, использующего качание частоты, при этом также возможен и подробный анализ определенной полосы частот.

Более того, встроенный генератор способен выводить как непрерывные, так и модулированные колебания для использования их в качестве опорных при проверке характеристик блоков передающего тракта и в качестве входного сигнала для определения характеристик приемного тракта.

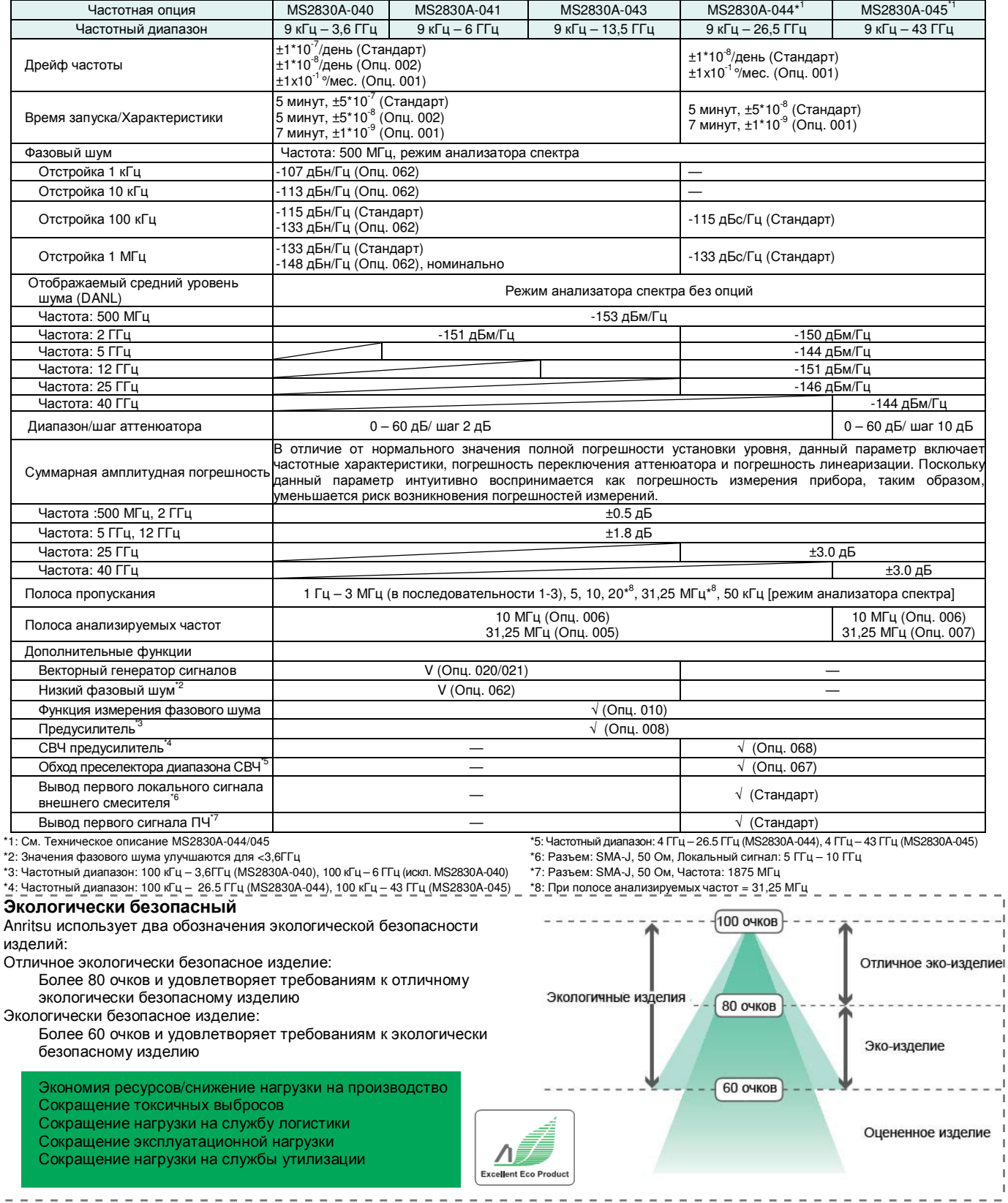

T, άť,

 $\mathbb{I}$ 

 $\mathbb T$ 

 $\mathbb{I}$ ٦.  $\overline{\phantom{a}}$  $\begin{array}{c} \end{array}$  $\mathbf I$ J, Ĥ.

Ě

 $\mathbb T$ 

f, f

# **Основные характеристики/функции**

- **Частотный диапазон** MS2830A-040: от 9 кГц до 3,6 ГГц MS2830A-041: от 9 кГц до 6,0 ГГц MS2830A-043: от 9 кГц до 13,5 ГГц
- **Измерения на 390% быстрее** (при сравнении <sup>с</sup> аналогичными приборами) Переключение частоты + развертка + передача данных: 12 мс (пример)
- **Полная погрешность установки уровня: ±0,3 дБ (тип.)**

Абсолютная амплитудная погрешность, приводимая в каталогах других анализаторов спектра, не учитывает важных частотных характеристик, линейности и погрешности, возникающей при переключении аттенюатора. Методика калибровки MS2830A обеспечивает высокую точность уровня в широкой полосе частот от 300 кГц до 4 ГГц даже при измерениях с учетом трех упомянутых погрешностей.

- **Динамический диапазон\*1: 168 дБ**  T.O.I.\*2: ≥+15 дБм DANL\*3: –153 дБм/Гц
- **Улучшенная линейность уровня**
- **Внутренний генератор опорной частоты** Предустановленный эталонный генератор Дрейф частоты: ±1×10<sup>–6</sup>/год, ±1×10<sup>–7</sup>/день

Начальные характеристики:  $\pm 5 \times 10^{-7}$  (5 минут после подачи питания)

- Рубидиевый генератор опорной частоты (Опц. 001) Дрейф частоты: ±1×10–10/месяц Начальные характеристики: ±1×10–9 (7 минут после подачи питания)
- Высокостабильный генератор опорной частоты (Опц. 002) дрейф частоты:  $\pm 1 \times 10^{-7}$ /год,  $\pm 1 \times 10^{-8}$ /день начальные характеристики: ±5×10<sup>-8</sup> (5 минут после подачи питания)

### **Разнообразные встроенные функции**

- Мощность в канале
- Ширина занимаемой полосы частот
- Утечка мощности по соседнему каналу
- Маска спектрального излучения
- Паразитное излучение\*
- Средняя мощность импульса
- Частотомер\*4
- Глубина АМ<sup>\*5</sup>
- Девиация ЧМ\*5
- Мульти-маркер и списки маркеров
- 10 маркеров пиков
- Ограничительная линия \*4
- Фазовый шум<sup>\*6</sup>

### **Низкое энергопотребление**

MS2830A-040: 110 ВА (номинальное) MS2830A-041: 110 ВА (номинальное) MS2830A-043: 130 ВА (номинальное)

- \*1: Фактически разница между TOI и DANL
- \*2: TOI точка пересечения по интермодуляционным
- составляющим 3-го порядка
- \*3: DANL средний отображаемый уровень (собственных) шумов
- \*4: Функции анализатора спектра
- \*5: Функции анализатора сигнала
- \*6: Функция измерения фазового шума (требует Опц. 010)
- \*7: Для обеспечения полосы анализируемых частот 31,25 МГц требуется наличие как Опц. 005, так и Опц. 006
- **Анализатор сигнала (Опц. 005/006)**
- **Полоса анализируемых частот**

Опц. 006: 10 МГц макс.

(20 МГц макс. частота дискретизации = 50 нс разрешение) Опц. 006 + Опц. 005: 31,25 МГц макс<sup>\*</sup>

(50 МГц макс. частота дискретизации = 20 нс разрешение)

## **Функция захвата**

Сохраняет анализируемый сигнал «полоса обзора × время» во внутреннюю память и записывает на жесткий диск. Во внутреннюю память можно сохранить до 100 мега-выборок на измерение.

Пример: Полоса обзора 1 МГц: макс. время захвата 50 с Полоса обзора 10 МГц: макс. время захвата 5 с

## **Функция повторного воспроизведения**

Считывает сохраненные данные и проигрывает их с помощью функции анализатора сигнала. Примеры:

- 1. Обмен данными между отдельными НИОКР и
- производственными подразделениями. 2. Лабораторная обработка результатов полевых
- измерений
- **Измерения с отображением вспомогательной траектории**

Функция разделяет экран и одновременно отображает основную траекторию и ее вспомогательные траектории для поиска ошибок.

Основная: спектр, частота от времени, мощность от времени, фаза от времени, интегральная функция распределения /распределение вероятностей амплитуды, спектрограмма

Вспомогательная: мощность от времени, спектрограмма

# **Векторный генератор сигналов (Опц.020/021)**

- **Частотный диапазон:** 
	- Опц. 020: 250 кГц 3,6 ГГц Опц. 021: 250 кГц – 6 ГГц
- **Предустановленный генератор модулирующих частот**

Ширина полосы частот векторной модуляции: 120 МГц Импульс дискретизации: 20 кГц – 160 МГц

- **Погрешность уровня: ±0,5 дБ (тип.)**
- **Память большой емкости:**  256 МБ = 64 мега-выборки 1 Гб = 256 мега-выборок (Опц. 027)
- **Внутренний генератор АБГШ (Опц. 028)**

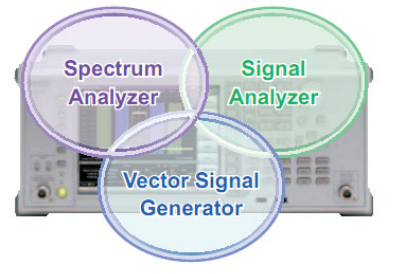

# **Схема панели**

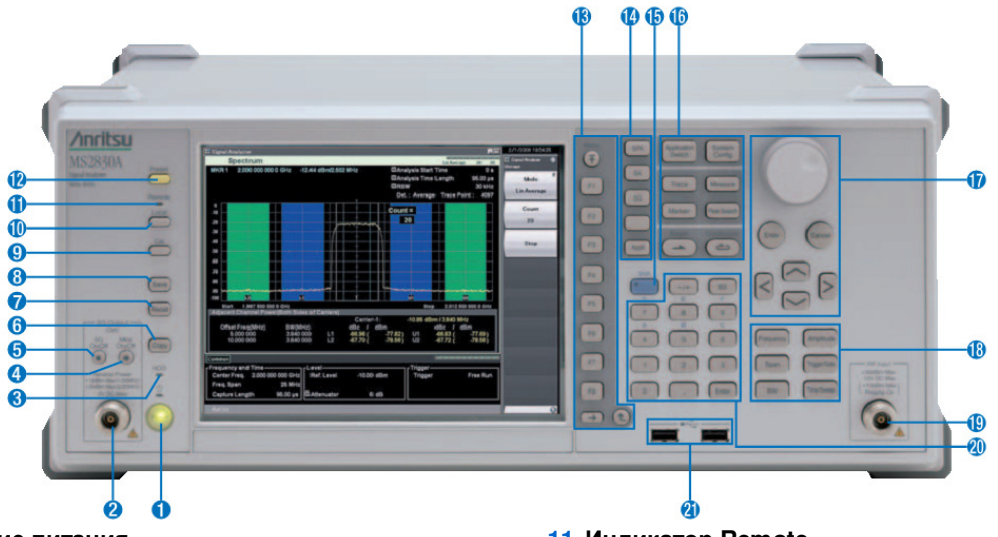

### **1. Включение питания**

Нажмите для переключения между режимом ожидания, при котором подается напряжение питания, и включенным режимом, когда MS2830A находится в условиях эксплуатации. Режим ожидания сопровождается **13. Функциональные клавиши**

оранжевой подсветкой знака •, включенный режим зеленой. Удерживайте кнопку включения достаточно долго (около 2 секунд).

# **2. Разъем SG Output**.

Вывод ВЧ сигнала при установленной опции генератора **14. Клавиша Appli** векторных сигналов.

## **3. Индикатор HDD**

Загорается во время использования внутреннего жесткого диска MS2830A.

### **4. Клавиша Mod On/Off**

Если установлен векторный генератор сигнала, модулирование ВЧ сигнала может быть включено или выключено при нажатии клавиши **.** При включенном режиме модуляции индикатор горит зеленым.

# **5. Клавиша SG On/Off**

Если установлен векторный генератор сигнала, нажатие клавиши позволяет включить или выключить вывод ВЧ сигнала. Во включенном режиме индикатор клавиши управления ВЧ выходом горит оранжевым.

## **6. Клавиша Copy**

Сохранение снимка с экрана в виде файла.

### **7. Клавиша Recall** Загрузка файла параметров.

# **8. Клавиша Save**

Сохранение файла параметров.

## **9. Клавиша Cal**

Отображение меню выполнения калибровки.

### **10. Клавиша Local**

Переключение в режим ручного управления из режима дистанционного управления посредством GPIB, Ethernet или USB (B) и разрешение настройки с помощью органов управления на панели прибора.

# **11. Индикатор Remote** Индикация режима дистанционного управления.

**12. Клавиша Preset** Сброс параметров на исходные значения.

Используются для выбора или выполнения меню функции, отображающегося в правой части экрана. Содержание меню функций состоит из нескольких страниц и уровней.

Переключение между приложениями.

# **15. Клавиша Shift**

Управление всеми клавишами, отмеченными синим цветом на панели. Сначала нажмите клавишу Shift, затем нажмите необходимую клавишу, пока горит зеленый индикатор на клавише Shift.

# **16. Основные функциональные клавиши 2**

Используются для настройки или выполнения основных функций MS2830A. Запускаемые функции зависят от выбранного в данный момент приложения.

### **17. Вращающаяся кнопка/клавиши со стрелками/ клавиша Enter/клавиша Cancel**

Вращающаяся кнопка и клавиши со стрелками используются для выбора необходимых пунктов и изменения настроек.

## **18. Основные функциональные клавиши 1** Используются для настройки или выполнения основных функций MS2830A. Запускаемые функции зависят от выбранного в данный момент приложения.

# **19. Разъем RF Input**

Вход ВЧ сигнала.

## **20. Цифровая клавиатура**

Ввод числовых данных на экране параметров настроек.

# **21. Разъем USB (тип-A)**

Подключение USB клавиатуры или мыши, либо подключение USB памяти, поставляемой вместе с MS2830A

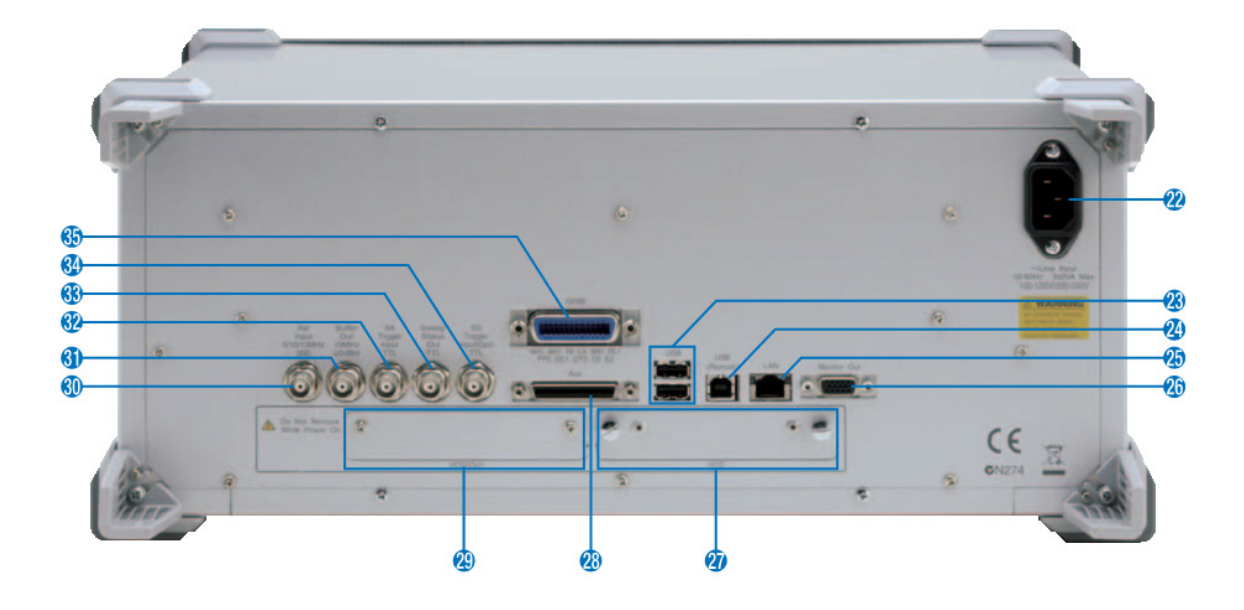

**22. Разъем сети переменного тока** Используется для подачи питания.

## **23. Разъемы USB (тип A)**

Используется для подключения USB клавиатуры или мыши, либо для подключения USB памяти, поставляемой вместе с MS2830A.

# **24. Разъем USB (тип B)**

Используется при дистанционном управлении MS2830A через USB.

# **25. Разъем LAN (Ethernet)**

Разъем для подключения персонального компьютера, либо для подключения к Ethernet.

### **26. Разъем Monitor Out** Разъем для подключения внешнего монитора.

**27. Слот HDD** 

Слот для подключения жесткого диска.

# **28. Разъем Aux**

Комплексный разъем для обеспечения работы опций векторного генератора сигналов с выходами от маркера 1 до 3, вводом сигнала импульсной модуляции и принятия синхронизирующего опорного сигнала. Трансформируется в разъем BNC с помощью опционального адаптера J1487A.

# **29. Гнездо HDD Opt**

Слот для жесткого диска для подключения опций.

## **30. Разъем Ref Input (разъем для ввода сигнала опорной частоты)**

Вход для сигнала опорной частоты от внешнего источника (5/10/13 МГц). Используется для подачи опорного сигнала частоты от источника, погрешность которого ниже, чем у встроенного в MS2830A, или для синхронизации частоты MS2830A с частотой другого устройства.

### **31. Разъем Buffer Out (разъем для вывода сигнала опорной частоты)** Вывод сигнала опорной частоты (10 МГц), генерируемого в MS2830A. Используется для синхронизации частот других устройств и MS2830A, опираясь на опорный сигнал частоты, имеющийся на данном разъеме.

# **32. Разъем SA Trigger Input**

Разъем типа BNC, который используется для подачи внешнего запускающего сигнала (ТТЛ) в режимах анализатора спектра или анализатора сигнала.

## **33. Разъем Sweep Status**

Вывод сигнала, который разрешен, когда производится внутреннее измерение или идет получение данных.

# **34. Разъем SG Trigger Input**

Разъем типа BNC, который используется для ввода внешнего запускающего сигнала (ТТЛ) для опции «Векторный генератор сигналов».

## **35. Разъем GPIB**

Используется при дистанционном управлении MS2830A через GPIB.

# **Измерения на 390% быстрее (по сравнению с аналогичным оборудованием)**

MS2830A поддерживает следующий высокоскоростной алгоритм, использующий последние наработки.

[Переключение частоты] → [Развертка (измерение)] → [Передача данных на ПК]

Это идеальный подход для поточных линий и работ по настройке, требующих наименьшего тактового времени.

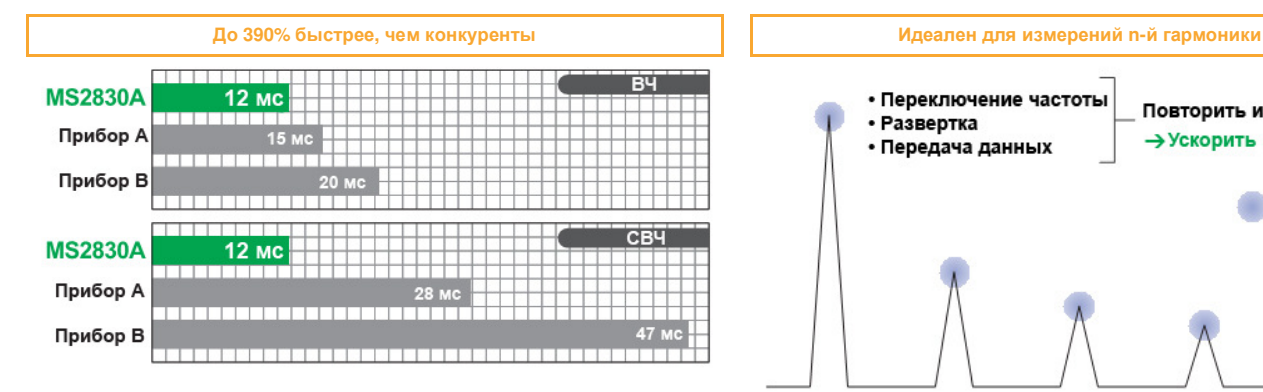

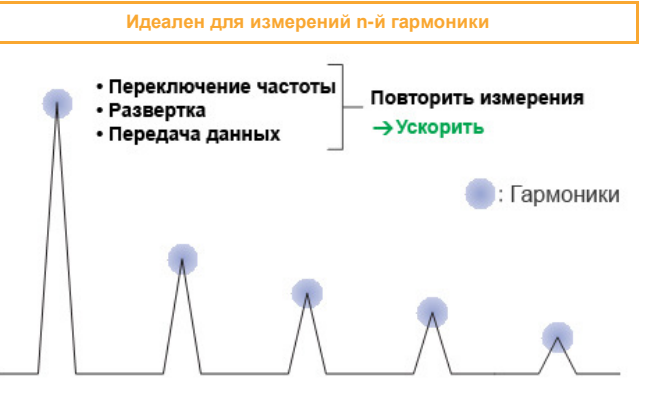

\*: Переключение частоты (диапазон СВЧ) + развертка (измерение) + Передача данных траектории \*: Диапазон СВЧ MS2830A: 4 ГГц ~

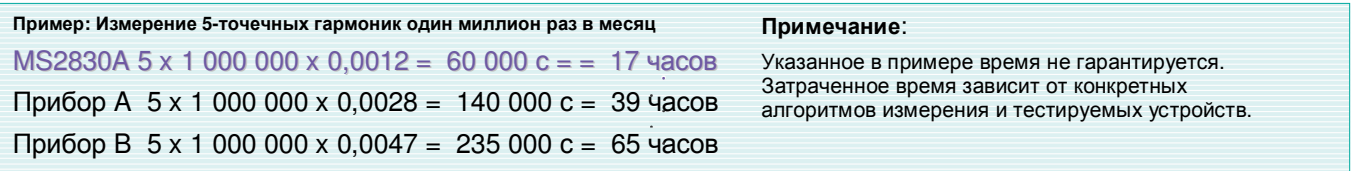

# **Великолепная общая точность уровня: ±0.3 дБ (тип.)**

**(Общая для анализатора спектра и анализатора сигнала)**  Благодаря тому, что MS2830A предусматривает калибровку по уровню в широком диапазоне частот, прибор имеет великолепные значения полной погрешности установки уровня.

Значения абсолютной амплитудной погрешности, приводимые в каталогах других анализаторов спектра, не учитывает важных частотных характеристик, линейности и погрешности при переключении аттенюатора. В отличие от них, технология калибровки уровня MS2830A обеспечивает великолепную точность установки уровня в широком диапазоне частот от 300 кГц до 4 ГГц даже при измерениях с учетом трех упомянутых погрешностей. Точность уровня гарантируется даже при переключении частоты и аттенюатора.

- Полная погрешность установки уровня MS2830A включает:
- Частотная характеристика Линейность
- 
- Погрешность при переключении аттенюатора

### **Преимущество технологии повышения точности установки уровня MS2830A**

Обычные анализаторы спектра проводят калибровку уровня по одной частотной точке, что дает погрешность при смене частоты.

MS2830A содержит два встроенных генератора сигналов для калибровки уровня в широком частотном диапазоне от 300 кГц до 4 ГГц, что минимизирует погрешности измерения в этом частотном диапазоне.

### **Структурная схема MS2830A**

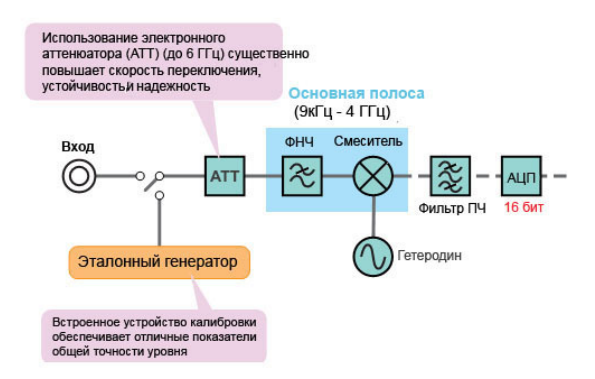

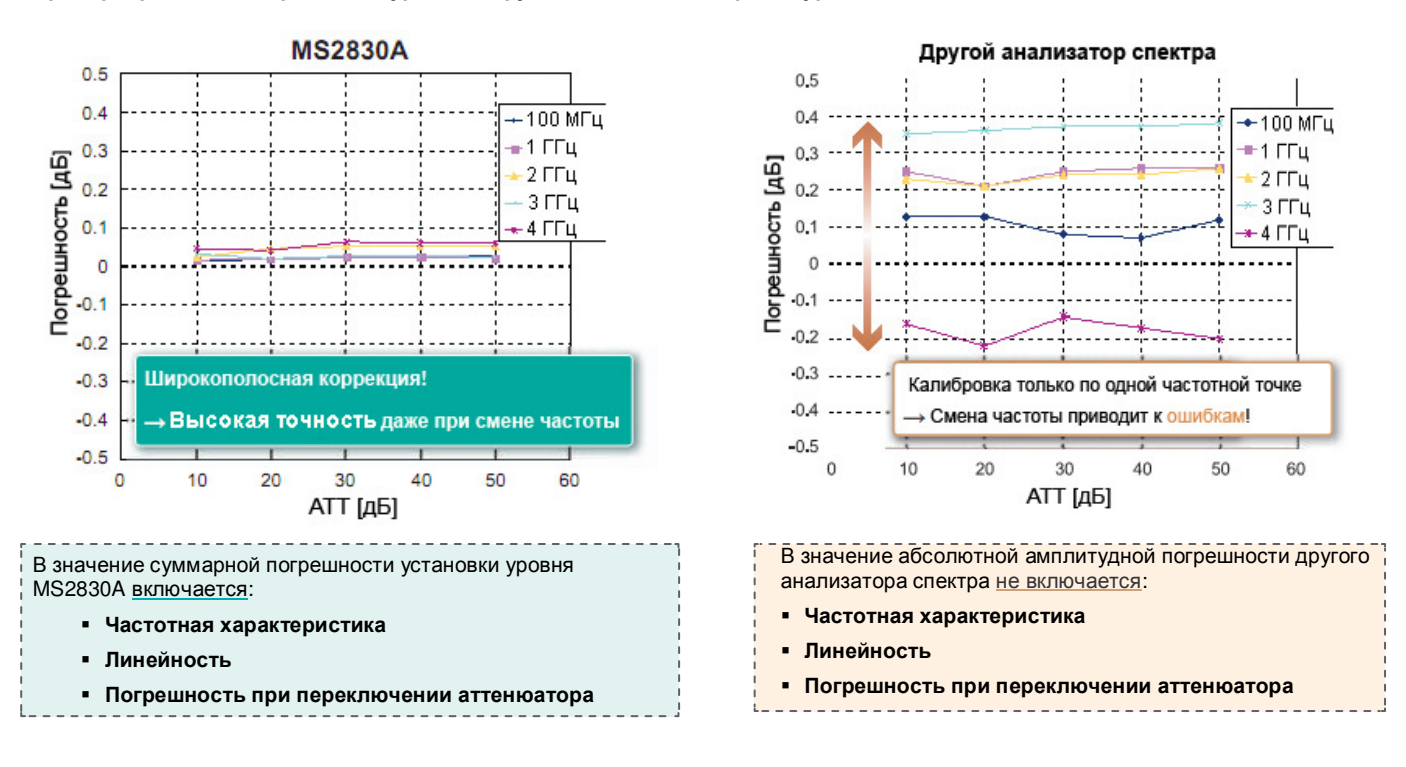

**Пример: сравнение погрешности уровня с другим методом калибровки уровня**

Нельзя утверждать, что погрешность уровня измерительного прибора соответствует спецификациям, если измерения требуют указания допусков в методику проверки. Так как спецификации с установленными допусками являются строгими, то даже, по сути, исправные приборы могут иногда классифицироваться из-за допусков как неисправные.

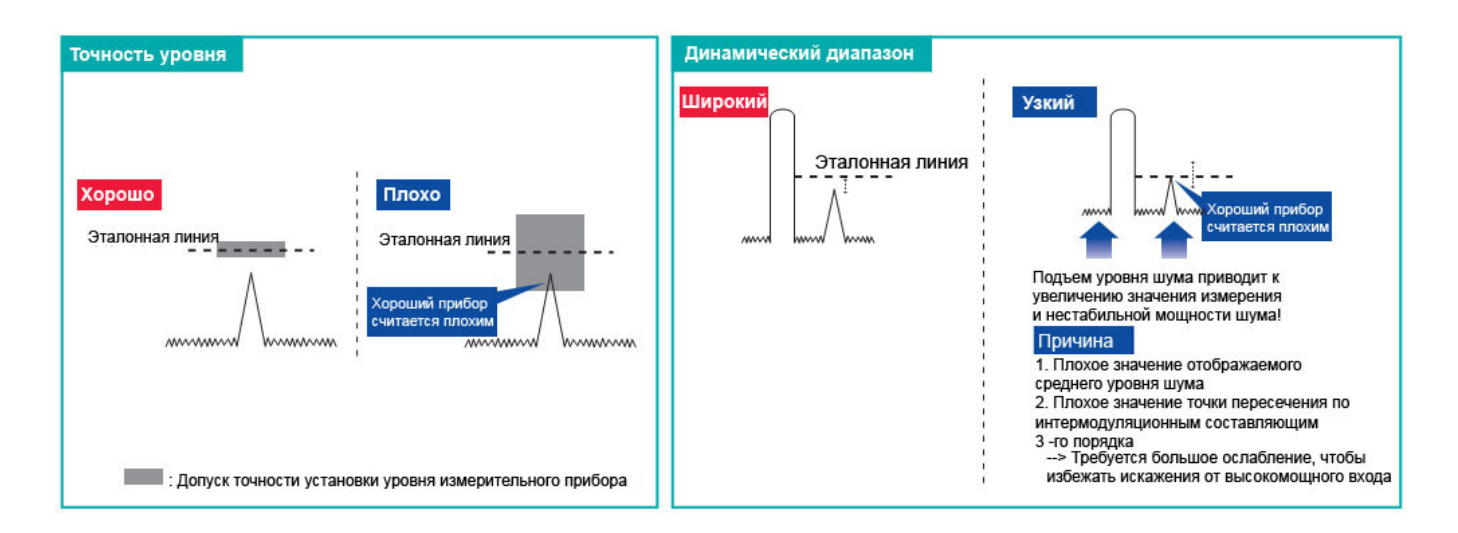

# **Широкий динамический диапазон**

**Динамический диапазон\*1: 168 дБ T.O.I.\*2: ≥+15 дБм (300 МГц – 3,5 ГГц) DANL\*3: –153 дБм/Гц (30 МГц – 1 ГГц)**

- \*1: Фактически разница между TOI и DANL
- \*2: TOI точка пересечения по интермодуляционным составляющим 3-го порядка \*3: DANL отображаемый средний уровень (собственных) шумов
- 

Динамический диапазон – это основная характеристика анализаторов спектра. Для правильного функционирования оборудования необходимо обеспечить низкий отображаемый средний уровень шума (DANL), а также высокое значение уровня точки пересечения по интермодуляционным составляющим 3-го порядка (TOI). Низкое значение уровня точки пересечения по интермодуляционным составляющим 3-го порядка (TOI)

может привести к искажению при работе с сигналами с высоким уровнем несущей. Установка аттенюатора понизит уровень несущей, но также понизит уровень слабых паразитных сигналов, что затруднит их измерение.

MS2830A имеет великолепный динамический диапазон для проведения измерений эксплуатационных качеств т аких изделий, как базовые станции, которые требуют использования широкополосных измерительных приборов.

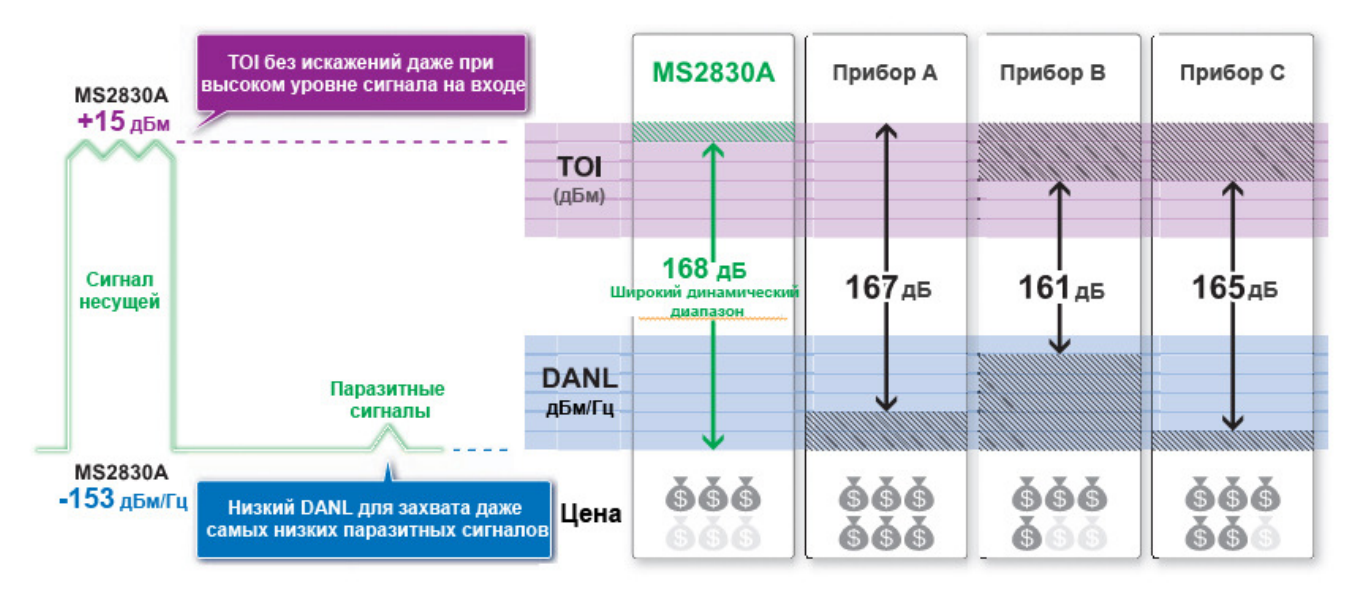

### **Характеристики искажения (Анализатор спектра) MS-2830A-040/041/043**

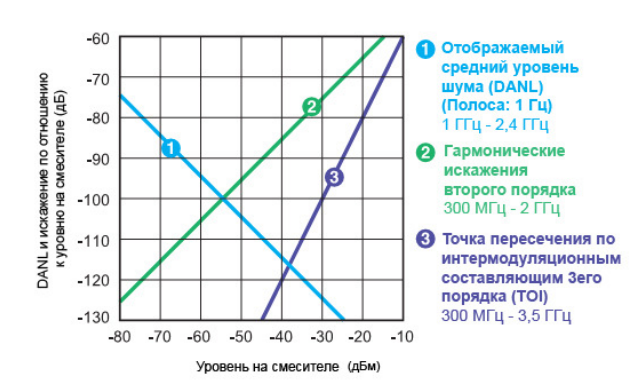

### **Пример: Фазовый шум (Общие значения для анализатора спектра/ анализатора сигнала**

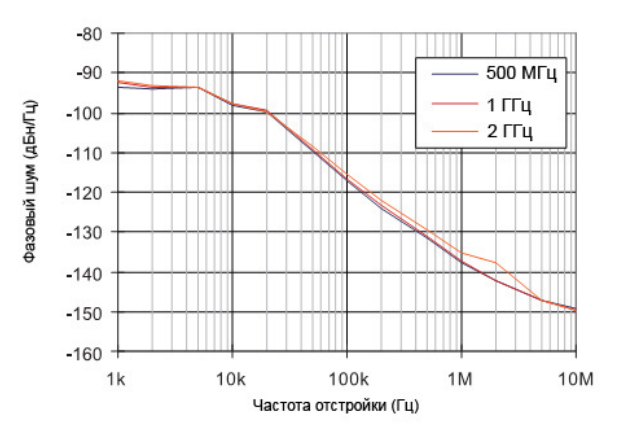

# **Улучшенная линейность уровня**

Обычные анализаторы спектра используют аналоговые УПЧ и логарифмический усилитель для достижения хорошей точности установки уровня возле опорного уровня в логарифмическом масштабе, но погрешность растет с удалением от этой точки. В MS2830A используется цифровой УПЧ вместо логарифмического усилителя, который позволяет проводить измерения с великолепной точностью в любой точке.

### **Пример: Стабильность уровня при переключении опорного уровня**

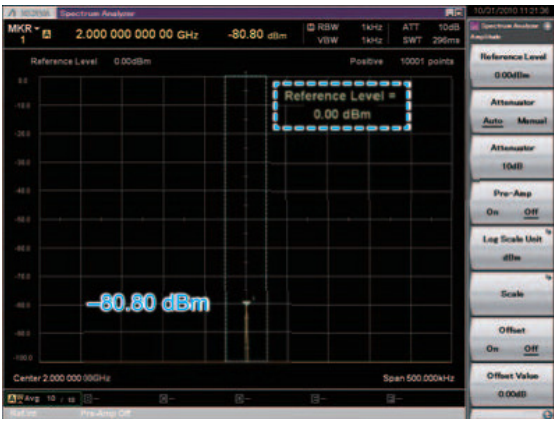

Опорный уровень = 0.00 дБм

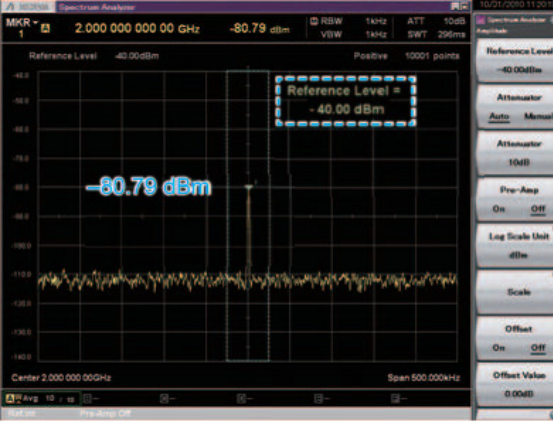

Опорный уровень = 40.00 дБм

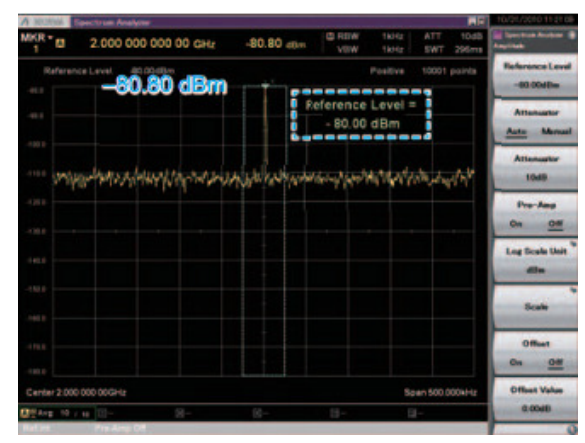

Опорный уровень = 80.00 дБм

### **Линейность уровня**

Погрешность уровня для MS2830A ниже, чем погрешность обычных анализаторов спектра, но иногда, когда желательно провести измерение с еще б**о**льшей точностью, используется измеритель мощности. Однако использование измерителя мощности сужает динамический диапазон, и, также, при переключении диапазона измерения могут легко возникнуть ошибки. Так как у измерителя мощности нет выбора частоты, то измеряется полная мощность входного сигнала. Другими словами нельзя выделить мощность нужных частотных составляющих.

Измерение можно провести с широким динамическим диапазоном после проверки замеренного MS2930A контрольного уровня с помощью измерителя мощности.

В значение суммарной погрешности установки уровня для MS2830A включается:

- **Частотная характеристика**
- **Линейность**
- **Погрешность при переключении аттенюатора**
- и поддерживается великолепная
- **Стабильность логарифмической шкалы**

# **Двойная скорость развертки**

При установке времени развертки на автоматический режим [Auto] можно выбрать режимы Normal (обычный) или Fast (быстрый). Развертка в быстром режиме выполняется в 6 раз быстрее, чем в обычном.

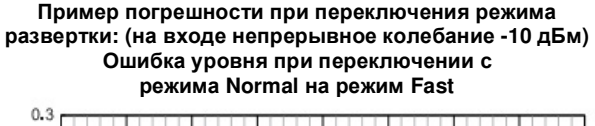

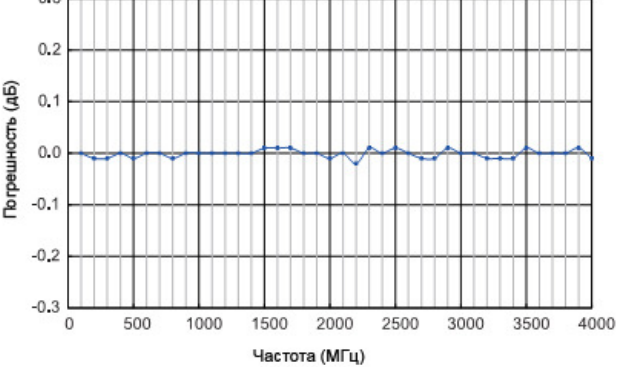

# **Низкое энергопотребление, соответствие требованиям стандарта экологической безопасности**

MS2830A отвечает стандарту Anritsu "Excellent eco products», использующемуся для оценки экологической безопасности изделий. Энергопотребление MS2830A ниже на 50% по сравнению с обычными моделями.

### **Потребляемая мощность:**

- **≤350 ВА (с учетом всех опций)**
- **110 ВА (паспортная, с Опц. 040, 3,6 ГГц\*1)**
- **110 ВА (паспортная, с Опц. 041, 6 ГГц\*1)**
- **110 ВА (паспортная, с Опц. 043, 13,5 ГГц\*1)**

\*1: Одна из опций 040, 041 или 043. Исключая другие опции.

# **Полоса пропускания (RBW)**

**Диапазон установки (анализатор спектра):**  от 1 Гц до 3 МГц (в последовательности 1-3),<br>50 кГц, 5 МГц, 10 МГц, 20 МГц<sup>'2</sup>, 31,25 МГц<sup>'2,3</sup> **200 Гц (6 дБ) \*4, 9 кГц (6 дБ) \*4, 120 кГц (6 дБ) \*4 , \*4 1 МГц (импульсный)**

### **Диапазон установки (траектория спектра в режиме анализатора сигнала):**

# **от 1 Гц до 1 МГц (в последовательности 1-3)**

При контроле двух соседних сигналов частотное разрешение может быть дополнительно улучшено путем уменьшения полосы пропускания (RBW). Это также приводит к снижению уровня шума.

И, наоборот, для проверки отклонения уровня сигналов с шириной полосы 20 МГц (таких как LTE и WiMAX) установите RBW равным 31,25 МГц.

 $2^2$ : Если установлены опции 005+006.

"3: Если установлены сначи соотоот.<br>"3: Вместо гауссового фильтра для полосы 31,25 МГц используется фильтр с плоской характеристикой выше 31,25 МГц.<br><sup>'4</sup>: При наличии установленной Опц. 016

# **Качание заданной длительности**

При качании заданной длительности производится развертка частоты только в течение заданного времени, начиная с момента выполнения условий для запуска. Время задержки от момента выполнения условий для запуска до начала развертки задается с помощью задержки запуска.

- Источник для запускающего сигнала может быть одним из следующих:
- Широкополосный ПЧ видео-триггер
- Внешний запускающий сигнал
- Ведущий импульс кадра
- Запускающий сигнал от генератора сигналов SG Marker (требует Опц. 020/021)
- Установка диапазона и разрешения для задержки запуска - Диапазон установки: от 0 до 1 с
	- Разрешение: 20 нс
- Установка диапазона и разрешения для длительности развертки
	- Диапазон установки: от 50 мкс до 1 с
	- Разрешение: 20 нс

# **Запускающий сигнал**

Данная функция позволяет выполнить развертку, используя определенное состояние в качестве сигнала к запуску. В частности, при установке опции 020/021 "SG Marker" запускает измерение синхронно с выводом сигнала. Использование этой функции позволяет производить простые синхронизированные измерения даже при обработке сигналов с уровнем, сильно изменяющимся во времени, таких как сигналы модуляции.

- Запуск по видеосигналу Развертка начинается синхронно с нарастанием или спадом волны. На экране отображается индикатор уровня запуска, который показывает уровень запускающего сигнала.
- Широкополосный ПЧ видео-триггер: Регистрируется сигнал ПЧ с широкой полосой пропускания около 5 МГц, а развертка частоты запускается синхронно либо с нарастанием, либо со спадом зарегистрированного сигнала.
- Внешний запускающий сигнал: Развертка начинается синхронно с нарастанием или спадом сигнала, подаваемого на разъем Trigger Input.
- Запуск по ведущему импульсу кадра: Для запуска развертки используется внутренний запускающий сигнал прибора. Для запускающего сигнала можно задать период генерации (Period) и сдвижку по времени (Offset). Также возможно пересинхронизация запускающего сигнала либо с широкополосным ПЧ видео-триггером, либо с внешним запускающим сигналом.
- Запускающий сигнал от генератора сигналов SG Marker (требует Опц. 020/021) Развертка начинается синхронно с нарастанием или спадом сигнала на выходе маркерного сигнала Опц. 020/021. Данная функция поддерживает измерения, синхронные с выходным сигналом Опц. 020/021.

# **Три встроенных внешних интерфейса**

Встроенные интерфейсы Gigabit Ethernet, USB2.0 и GPIB позволяют управлять прибором дистанционно.

GPIB: IEEE488.2, задняя панель, разъем шины IEEE488

Функции интерфейса: SH1, AH1, T6, L4, SR1, RL1, PP0, DC1, DT0, C0, E2

Ethernet: 10/100/1000BASE-T, задняя панель, RJ-45 USB (B): USB2.0, задняя панель, разъем USB-B

# **Запись результатов измерений**

Результаты измерений можно сохранить на внутреннем жестком диске или на внешнем USB-накопителе. Также можно сохранять снимки экрана и данные траекторий.

- Тип файла для снимка экрана
- BMP - PNG
- Цвет точной копии экрана можно задать следующим образом: - Нормальный (такой же, как на экране)
- Инверсный
- Черно-белый
- Инверсный черно-белый

# **Анализатор сигнала: основные характеристики/функции**

# **Широкая полоса пропускания × Высокоточный анализ БПФ**

## **Опц. 006: 10 МГц макс.**

**(Частота дискретизации 20 МГц макс. = Разрешение 50 нс) Опц. 006 + Опц. 005: 31,25 МГц макс.** 

**(Частота дискретизации 50 МГц макс. = Разрешение 20 нс)** 

Благодаря отличным показателя точности уровня и широкому динамическому диапазону, MS2830A способен захватить сигнал с полосой анализа БПФ до 31,25 МГц с точностью уровня ±0,3 дБ.

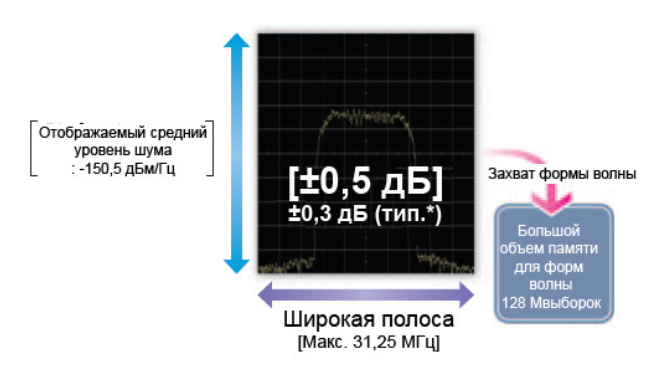

\*: За исключением защитной полосы

\*: Опция 005 «Полоса анализа 31,25 МГц» требует Опц. 006.

# **Векторный анализ сигналов**

Бесперебойный захват сигнала и векторный анализ в нескольких областях упрощает процедуру оценки импульсных откликов и обнаружения скачков спектра на стыках сегментов, и т.д., что не может быть проверено с помощью обычных анализаторов спектра. Данная возможность позволяет значительно повысить качество проверки проектов и поиска неисправностей.

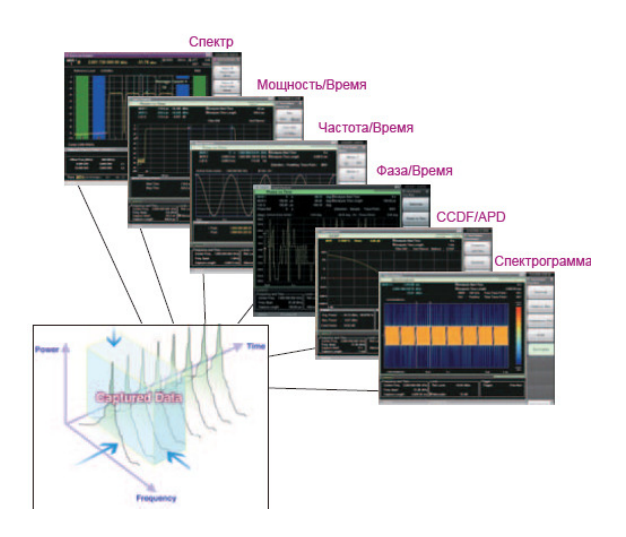

# **Сохранение сигналов во внутренней памяти**

### **Макс. время захвата: от 2 с до 2000 с Макс. число выборок: 100 Мега-выборок**

Сигнал «Полоса анализа × Время анализа» удерживается во внутренней памяти и записывается на жесткий диск. Для одного измерения можно сохранить в память до 100 Мега-выборок данных. Частотный диапазон определяет частоту дискретизации. В таблице ниже показано максимальное время захвата для данного частотного диапазона.

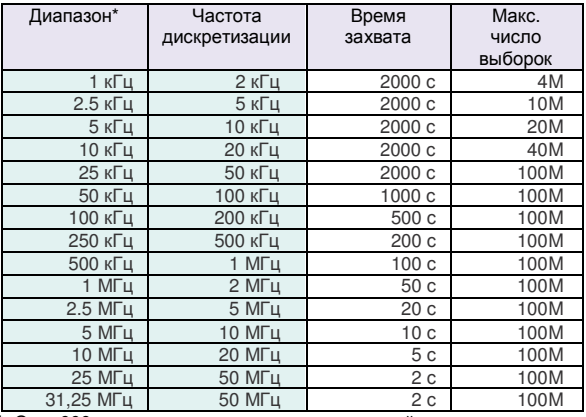

\*: Опц. 006 позволяет устанавливать частотный диапазон от 1 кГц до 10 МГц

Опц. 006+Опц. 005 позволяет устанавливать частотный диапазон от 1 кГц до 31,25 МГц

Опц. 005 требует наличия Опц. 006.

# **Функция воспроизведения для сравнительной оценки**

Данная функция позволяет считывать сохраненные данные и воспроизводить их с помощью функции измерения анализатора сигнала.

### Например:

- 1. Обмен данными между отделами разработки и производства
- 2. Последующий лабораторный анализ данных, полученных в полевых условиях
- 3. Сохранение данных при отправке прибора и использование их для проверки в случае возникновения проблем

Полученные данные о форме волны: экран выбора

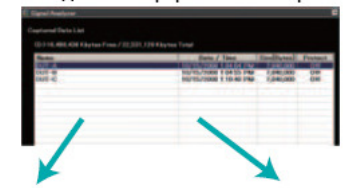

Тестируемое устройство (А)

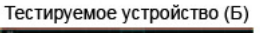

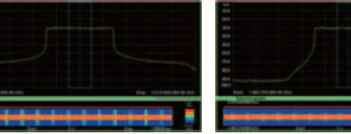

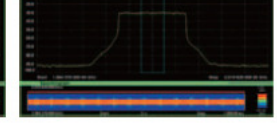

# **Анализатор сигнала: траектория**

# **Спектр**

В режиме «Спектр» отображается график с амплитудой по оси у и частотой по оси х. Полученные IQ данные обрабатываются с помощью БПФ (быстрого преобразования Фурье) и преобразуются из временной области в частотную для отображения в виде спектра.

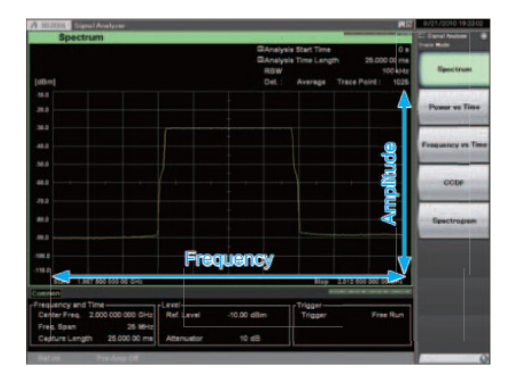

# **Мощность/Время**

В режиме «Мощность/Время» отображается график с амплитудой по оси у и временем по оси х для проверки изменений во времени мощности измеренных сигналов.

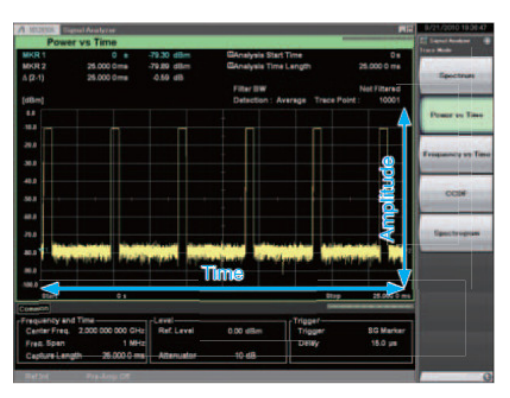

# **Частота/Время**

В режиме «Частота/Время» отображается график с частотой по оси у и временем по оси х для проверки изменения во времени частоты измеренного сигнала.

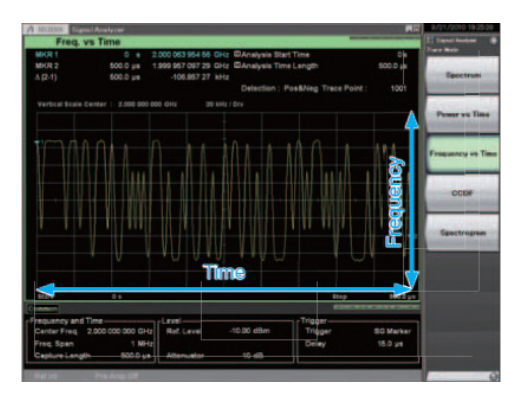

# **Фаза/Время**

В режиме «Фаза/Время» отображается график с фазой по оси у и временем по оси х для проверки изменений во времени фазы измеренных сигналов.

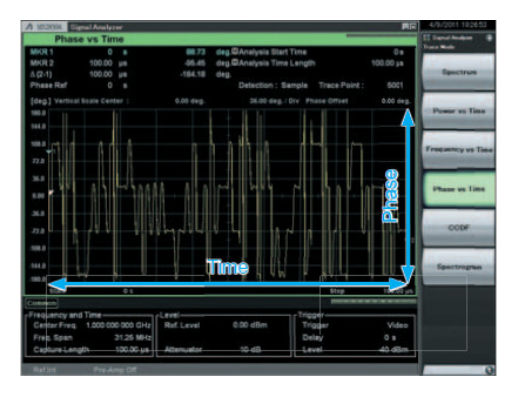

# **CCDF**<sup>∗</sup>**<sup>1</sup> /APD**<sup>∗</sup>**<sup>2</sup>**

Траектория «Комплементарная интегральная функция распределения» отображает вероятность изменения мощности по оси y и изменение мощности по оси х для проверки значений CCDF и APD измеренных сигналов.

∗1: CCDF (Комплементарная интегральная функция распределения) ∗2: APD (Распределение вероятностей амплитуды)

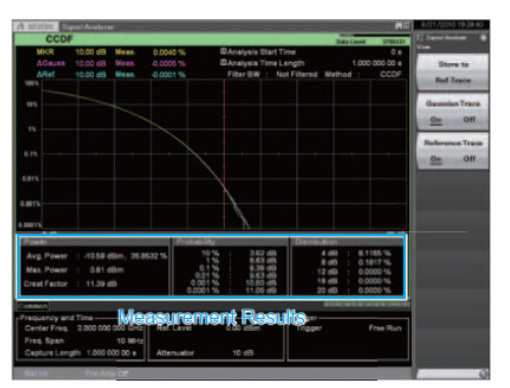

### **Результаты измерения**

- ССDF: Отображение интегрального распределения изменений переходной мощности к значению средней мощности
- APD: Отображение вероятностного распределения колебаний переходной мощности к значению средней мощности.

# **Анализатор сигнала: траектория**

# **Спектрограмма**

На экране «Спектрограмма» отображается уровень в виде цвета с частотой по оси у и временем по оси х. Полученные IQ- данные обрабатываются с помощью БПФ с целью проверки временных изменений в непрерывном спектре. Функция удобна для контроля скачков частоты и переходных сигналов.

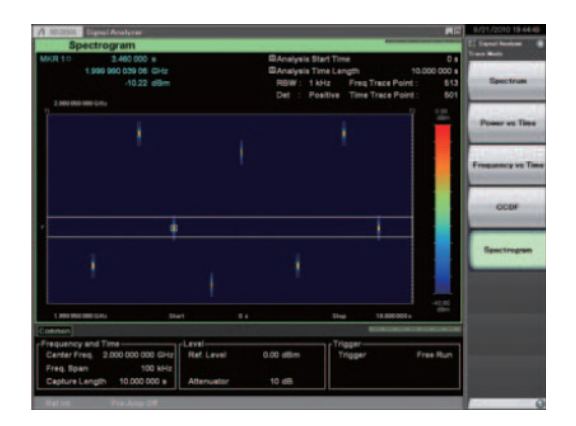

# **Вспомогательная траектория**

Данная функция разбивает экран на две части: верхнюю и нижнюю. Одновременное отображение вспомогательной траектории облегчает обнаружение дефектов и переходных явлений.

Главный экран: Спектр, Частота/Время, Мощность/Время, Фаза/Время, CCDF/APD, Спектрограмма

Вспомогательный: Мощность/Время, Спектрограмма

Пользователь имеет возможность выбрать часть ранее записанного длительного сигнала (красная часть) на вспомогательной траектории для отображения на главном экране только проблемной части.

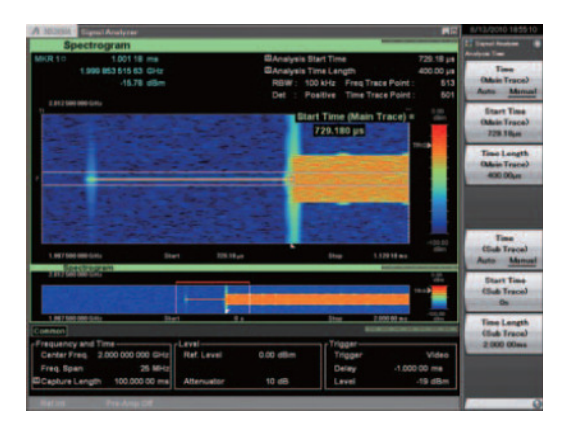

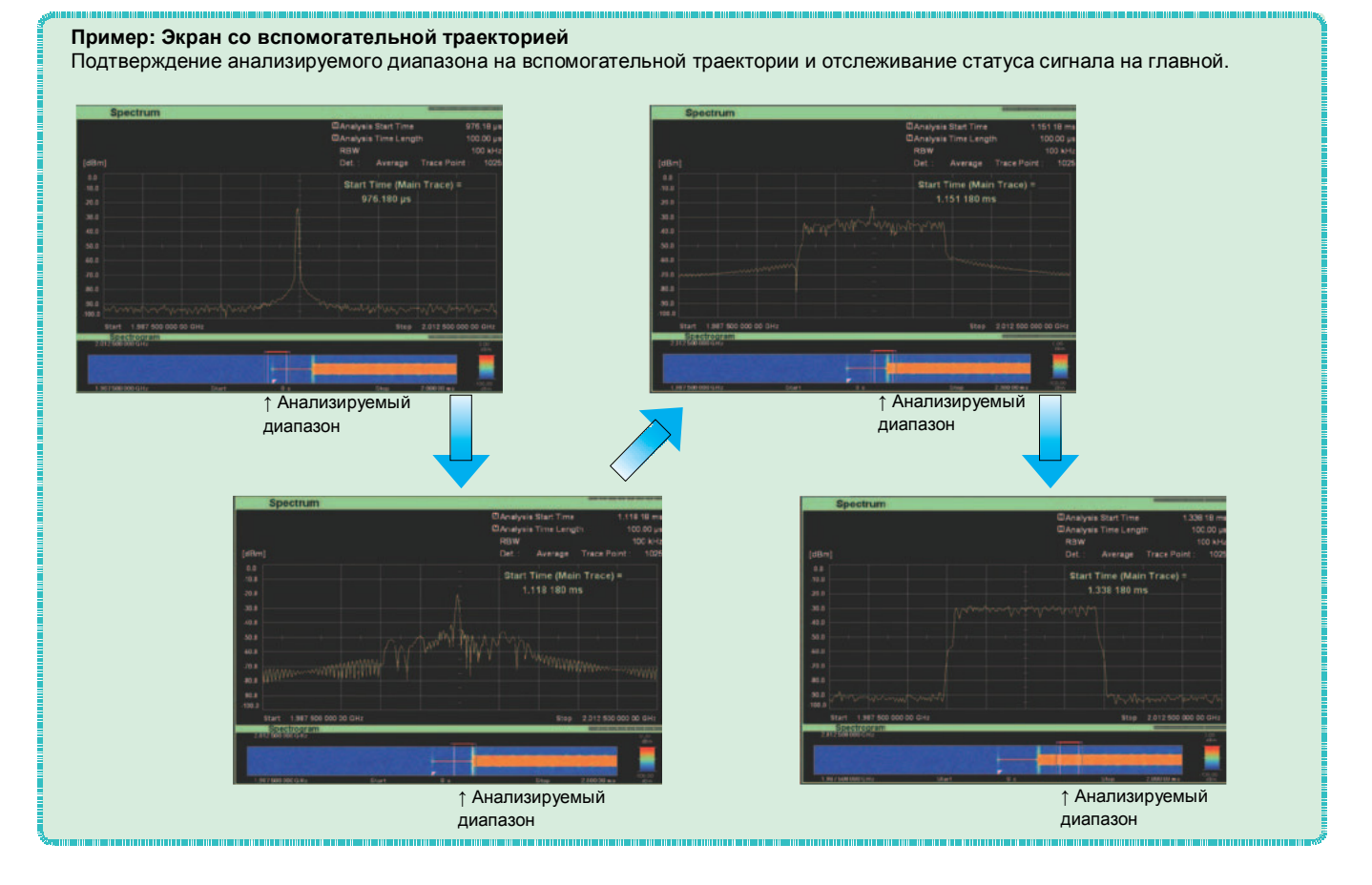

# **Анализатор сигнала: приложения**

# **Анализ записанных сигналов с помощью коммерческих инструментов анализа**

В случае прочих АЦП возможно существенное снижение качества ВЧ канала во время записи сигнала, что приводит к необходимости проведения затратных калибровок записанных данных при использовании инструментов анализа.

MS2830A имеет высокопроизводительные ВЧ характеристики и оснащен двумя встроенными эталонными генераторами, что позволяет минимизировать снижение качества и отменяет необходимость проведения калибровки перед использованием инструментов анализа.

Данные о сигнале записываются на внутренний жесткий диск и могут быть переданы на внешний ПК посредством высокоскоростного интерфейса, например через порт LAN 1000BASE-T.

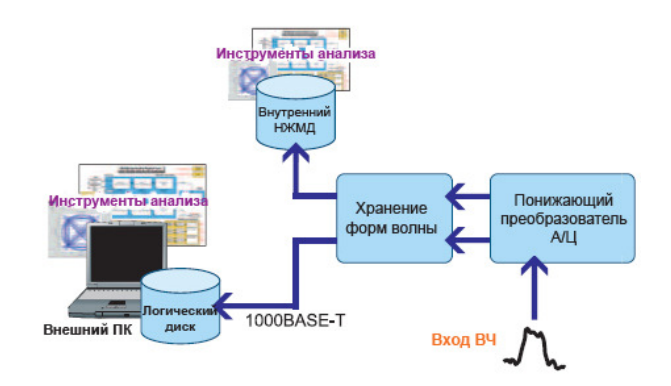

# **Вывод записанного сигнала от опции «Векторный генератор сигналов»**

Сигналы, записанные с помощью функции оцифровки, могут быть регенерированы с помощью опционального векторного генератора сигналов MS2830A-020/021. Сигналы, записанные в полевых условиях, могут быть переданы в лабораторию для проведения анализа посредством их проигрывания с помощью генератора сигналов.

Сигналы, записанные от известных исправных устройств, могут выступать в качестве опорных, что повышает эффективность процесса отладки и надежность тестов.

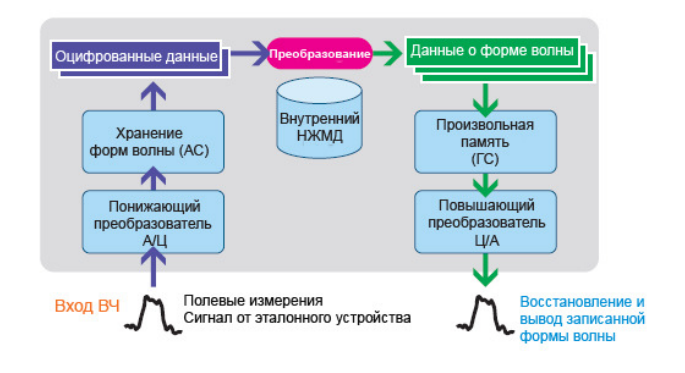

# **Оценка передаточных характеристик**

MS2830A оснащен всеми функциями, необходимыми для оценки передаточных характеристик. Пользователь имеет возможность выполнять тесты просто и в соответствии со стандартами, используя специализированные функции.

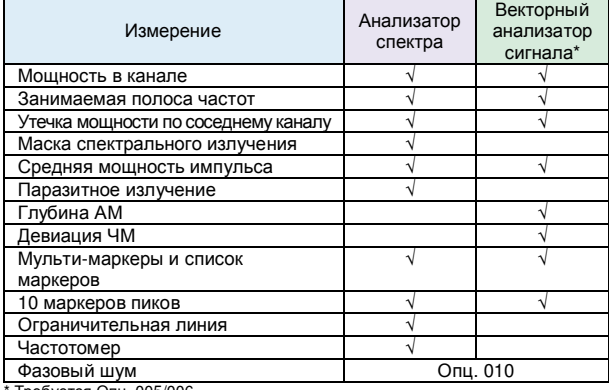

Требуется Опц. 005/006

# **Мощность в канале**

 $SPA)$  $(VSA)$ 

Данная функция измеряет мощность в полосе пропускания канала. Пользователю предлагаются три типа фильтров («Прямоугольный», «Найквист», «Корень из спектра Найквиста»). Предустановленные шаблоны для каждого стандарта упрощают процедуру настройки параметров.

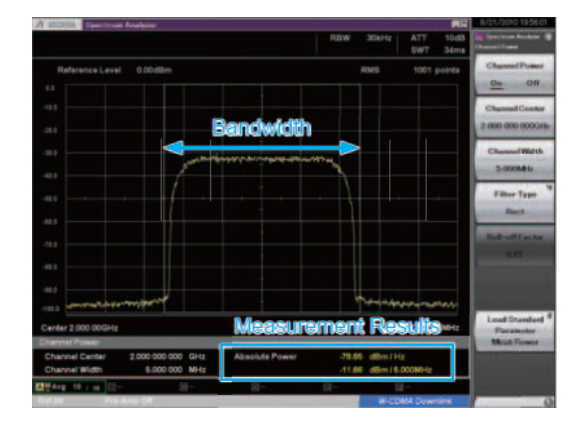

### **Результаты измерения**

- Абсолютная мощность на Гц в полосе канала
- Суммарная мощность в полосе канала

### **Занимаемая полоса частот**

 $(VSA)$  $(SPA)$ 

Занимаемая полоса частот измеряется в одном из двух режимов: N% или Х-дБ.

Предустановленные шаблоны для каждого стандарта упрощают процедуру настройки параметров.

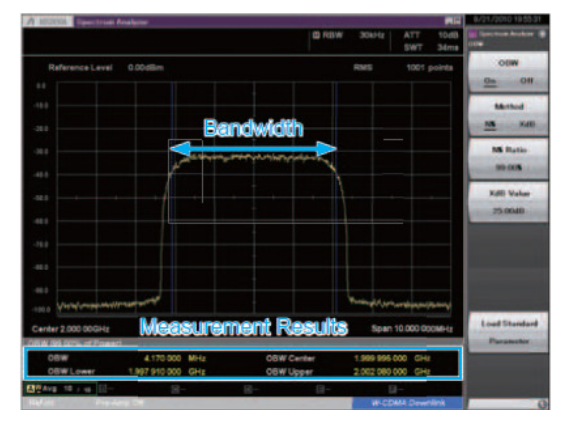

### **Результаты измерений**

Полоса частот для указанных условий

### **Утечка мощности по соседнему каналу SPA** VSA

Данная функция измеряет мощность в соседнем к несущей канале (отстройке) (внутри полосы).

Пользователь может установить и мгновенно переключать на экране от 1 до 12 несущих. Истинное значение коэффициента вычисляется с использованием функции вычитания шума, позволяющей вычитать собственный шум прибора из результата измерения. Предустановленные шаблоны для каждого стандарта упрощают процедуру настройки параметров.

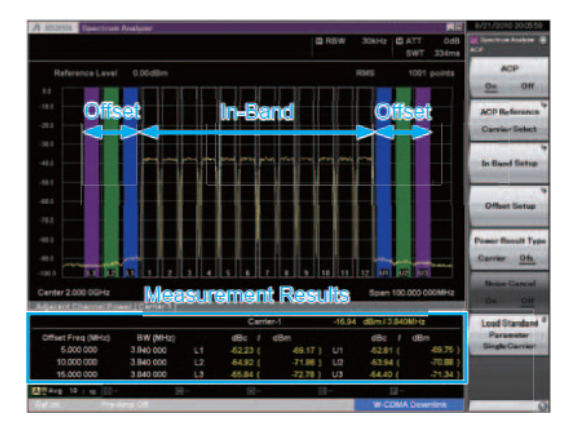

### **Результаты измерения**

- Абсолютная мощность канала отстройки
- Относительные значения по отношению к выбранной опорной мощности

VSA)

# **Маска спектрального излучения**

Данная функция разбивает отстройку на сегменты (до 6 штук); для измерения мощности пика и допуска по каждому из сегментов можно указать параметры измерения и ограничительные линии. Результаты выводятся в виде таблиц под траекторией с указанием соответствия (PASS) или несоответствия (FAIL) заданным параметрам. Предустановленные шаблоны для каждого стандарта упрощают процедуру настройки параметров.

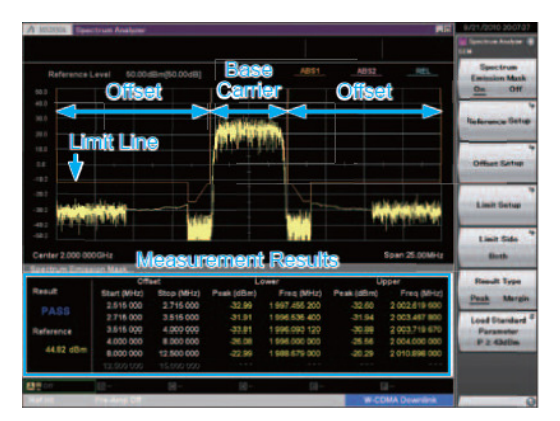

### **Результаты измерения**

- Пиковая мощность (или допуск) на отстройке
- Частота каждого пика

### $(VSA)$  $(SPA)$ **Средняя мощность импульса**

Средняя мощность для диапазона, ограниченного двумя маркерами, отображается во временной области. Для выполнения измерения требуется только указать точку начала и конца измерения. Истинное значение вычисляется с использованием функции вычитания шума, позволяющей вычитать собственный шум прибора из результата измерения. Предустановленные шаблоны для каждого стандарта упрощают процедуру настройки параметров.

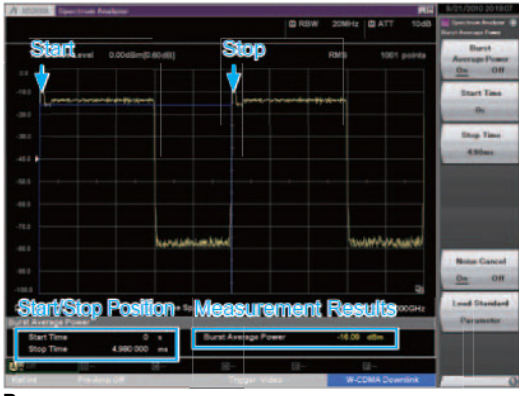

### **Результаты измерения**

Средняя мощность в указанном диапазоне

# **Паразитное излучение**

Данная функция разбивает частотный диапазон на сегменты (до 20 штук) для выполнения развертки; для измерения мощности пика и допуска по каждому из сегментов можно указать параметры измерения и ограничительные линии. Результаты выводятся в виде таблиц под траекторией с указанием соответствия (PASS) или несоответствия (FAIL) заданным параметрам. В частности, все тесты можно выполнить до финального этапа без внешнего ПК, благодаря встроенной функции захвата нулевой полосы обзора, описываемой в тесте на соответствие технологии.

 $(VSA)$ 

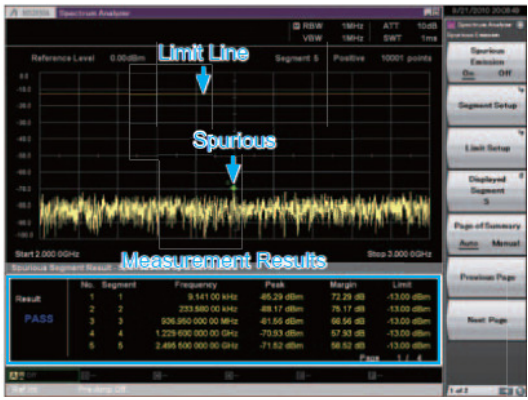

### **Результаты измерения**

- Пиковая мощность и допуск по каждому сегменту
- Частота каждого пика

## **Пример: Паразитное излучение**

В соответствии с действующим в Японии законом о радио, определяющим процедуру измерения паразитных помех, необходимо произвести поиск пикового уровня в сегменте качаемой частоты с помощью различных настроек параметров, а затем выполнить измерение нулевой полосы обзора найденного пика.

Функция измерения паразитного излучения MS2830A позволяет не только произвести поиск, но также автоматически выполнить измерение нулевой полосы обзора, а затем отобразить результат обеих операций. При использовании измерения нулевой полосы обзора экран поиска отображается как есть, в то время как функция измерения нулевой полосы обзора выполняется в фоновом режиме, а результаты в виде маркеров отображаются на экране поиска. Таким образом, сокращается время на переключение между экранами, а корреляцию с результатами поиска можно увидеть сразу же.

### **Пример измерения**

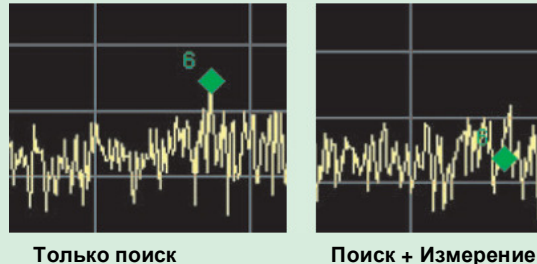

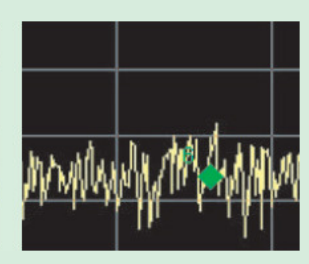

# **Глубина амплитудной модуляции**

Для проверки глубины АМ используется функция измерения мощности ко времени.

Функция измеряет АМ полученного сигнала на основании данных траектории в точке отображаемого маркера. Когда маркер выключен, выполняется измерение всего диапазона.

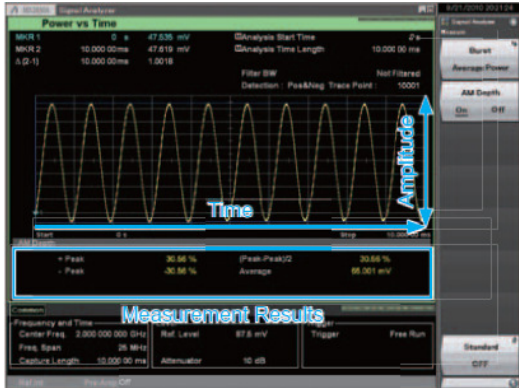

**Результаты измерения**

+Пик, -Пик, (Пик-Пик)/2, Среднее

# **Девиация ЧМ**

 $(VSA)$ 

Для проверки девиации ЧМ используется функция измерения частоты ко времени. Функция измеряет максимальную и минимальную частоты на траектории в диапазоне, указанном маркерами. Когда маркер выключен, выполняется измерение всего диапазона.

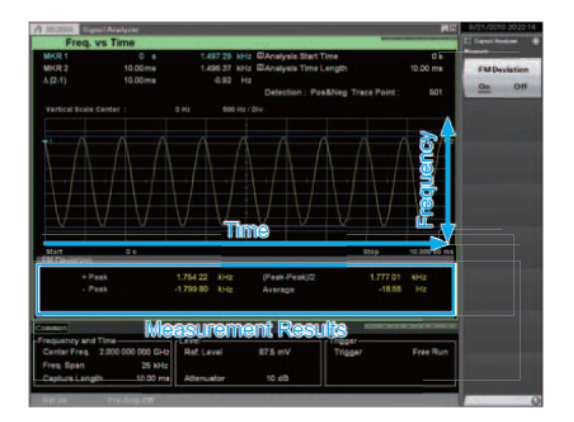

### **Результаты измерения**

+Пик, -Пик, (Пик-Пик)/2, Среднее

### $(SPA)$ **Мульти-маркер/Список маркеров**

Для данной функции можно установить до 10 маркеров. Маркеры могут быть либо в виде точки, либо в виде зоны. Использование маркера-зоны позволяет отследить и измерить пик сигнала с нестабильной изменяющейся частотой. Функция позволяет не только вывести информацию о 10 маркерах в виде списка под траекторией, но и рассчитать и отобразить разницу между маркерами с использованием настройки дельты.

 $(VSA)$ 

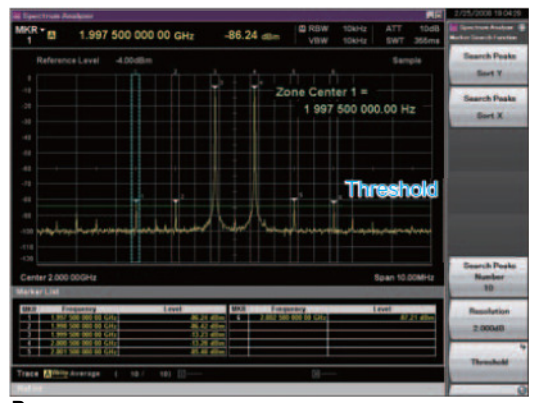

### **Результаты измерения**

- Частота в точке маркера
- Мощность в точке маркера
- Абс. мощность на Гц в полосе пропускания маркера

 $(SPA)$ 

 $(VSA)$ 

- Общая мощность в полосе пропускания маркера
- Разница между маркерами

**10 маркеров пиков**  Данная функция позволяет установить пороговый уровень и автоматически обнаружить пики в направлении Х (частота) и Y (уровень/время).

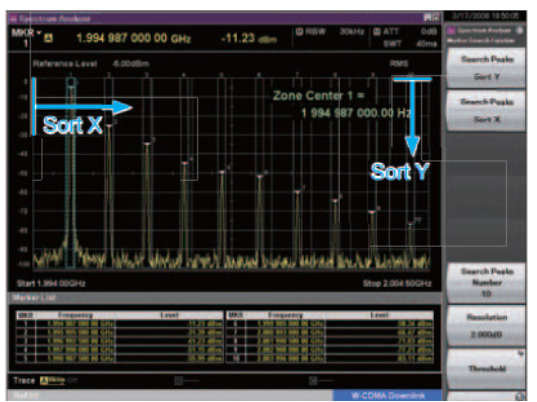

**Результаты измерения**

- Поиск пика по Y:
- Установка до 10 маркеров по уровню пика
- Поиск пика по Х: Установка до 10 маркеров по уровню частоты (времени)

# **Ограничительная линия**

На экране с изображением спектра (частотная область) устанавливаются две ограничительные линии, и оценка выполняется с учетом этих установленных линий. Можно выбрать верхнее ограничение или нижнее ограничение. Настройки линии устанавливают частоту/уровень точки пересечения последовательно от самой нижней частоты. Прибор позволяет установить до 100 точек пересечения. (На рисунке ниже Ограничение1 включает в себя 6 точек, а Ограничение2 – 4 точки.) Кроме этого, в случае установки допуска для каждого из Ограничений1/2, то оценка может проводиться с использованием этих линий с учетом допусков. После установки Ограничения1/2 можно выполнить подстройку направления уровня с использованием настройки допуска.

Линия: Ограничение1, Ограничение2

Тип оценки: Верхнее ограничение, Нижнее ограничение Пересечение (точка): от 1 до 100

Допуск: Ограничение1, 2 + линия допуска на экране

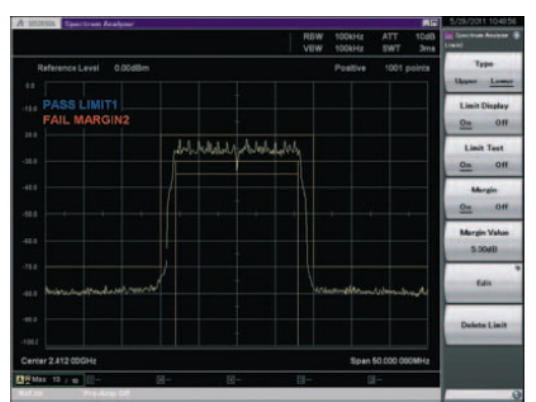

### **Результаты измерения**

Оценка: соответствует (PASS), не соответствует (FAIL)

# **Частотомер**

 $(SPA)$ 

 $(SPA)$ 

Данная функция используется для измерения частот НК. Время счета (Gate Time) устанавливает нормативное время измерения.

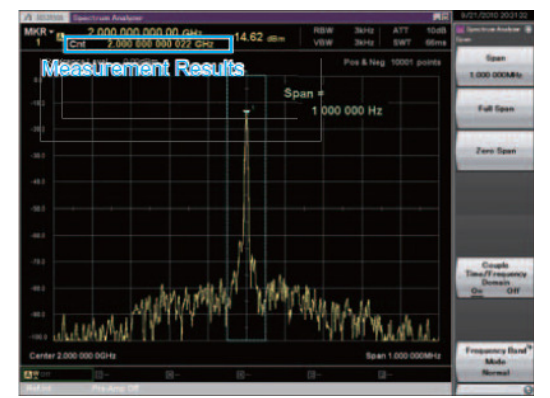

**Результаты измерения**

Частота в точке маркера

# **Фазовый шум (Опция 010)**

Данная функция измеряет уровень фазового шума в диапазоне отстройки частоты от 10 Гц до 10 МГц.

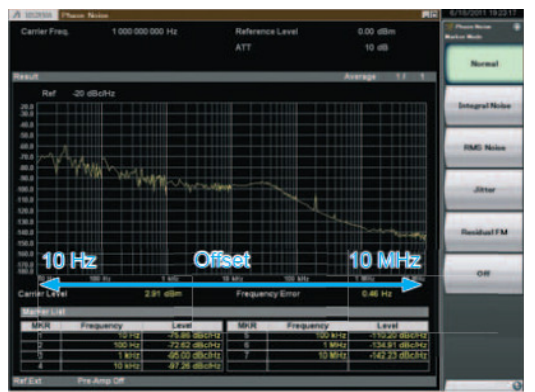

### **Результаты измерения**

- Уровень несущей
- Погрешность между установленной частотой и частотой несущей
- Уровень фазового шума в точке маркера

### **Улучшение основных характеристик: Низкофазовый шум (Опц. 062)**

Установка Опции 062 позволяет существенно повысить характеристики по низкофазовому шуму, особенно при отстройке несущей в диапазоне от 1 кГц до 100 кГц.

Характеристики по фазовому шуму в режиме анализатора спектра влияют на результаты измерений утечки мощности по соседнему каналу и маски спектрального излучения при узкополосной передаче (Полоса пропускания канала: <100 кГц).

Установка Опции 062 рекомендуется при необходимости.

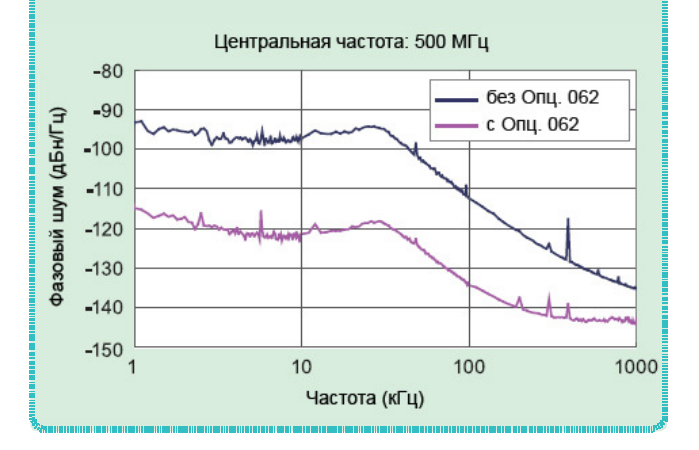

# **Векторный генератор сигналов (Опц. 020/021): основные характеристики**

Опция MS2830A-020/021 «Векторный генератор сигналов» покрывает частотный диапазон от 250 кГц до 3,6 ГГц/6,0 ГГц; она имеет широкую полосу векторной модуляции в 120 МГц, а также большую встроенную память для хранения 64 Мегавыборок/256 Мега-выборок (с Опц. 027).

Точность уровня векторного генератора, по крайней мере, сравнима со специализированным генератором сигнала, а возможности измерения коэффициента утечки мощности по соседнему каналу идеально подходят для проверки передаточных характеристик устройств, например, усилителей, и приемных характеристик базовых станций. Сочетание функционала анализатора и генератора сигналов в одном приборе делает возможным создание простых по конфигурации и компактных измерительных систем, а также упрощает процедуру анализа сигнала, полученного от генератора сигнала.

# **Частотный диапазон**

**Частотный диапазон: 250 кГц – 3,6 ГГц (Опц. 020) 250 кГц – 6 ГГц (Опц. 021)** 

**Разрешение: ступенями по 0,01 Гц** Частотный диапазон опции «Векторный генератор сигналов» (Опц. 020/021) составляет от 250 кГц до 3,6 ГГц/6,0 ГГц, покрывая тем самым ключевой диапазон беспроводной связи.

# **Диапазон уровня сигнала на выходе**

**Диапазон уровня сигнала на выходе: от -40 до +20 дБм (без Опц. 022, >25 МГц) от – 136 до +15 дБм (с Опц. 022, >25 VUw) Разрешение: ступенями по 0,01 дБ**

# **Внутренний генератор основной полосы частот**

## **Полоса пропускания векторной модуляции: 120 МГц Импульсы дискретизации: от 20 кГц до 160 МГц**

Внутренний генератор основной полосы частот, предлагаемый Опцией 020/021, позволяет получить широкую полосу векторной модуляции в 120 МГц. Поддерживаются импульсы дискретизации до 160 МГц.

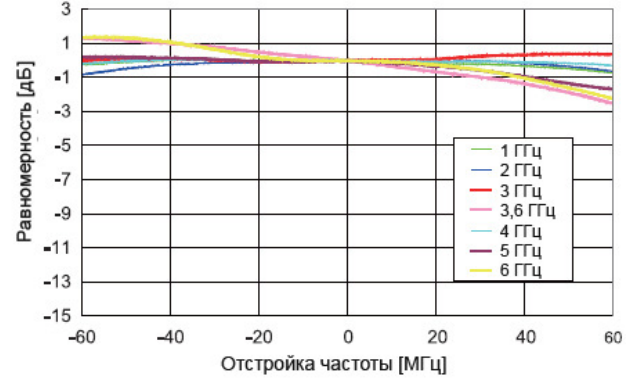

### **Пример: Полоса пропускания векторной модуляции**

# **Точность уровня ±0,5 дБ**

**Точность уровня на выходе (НК):** 

**±0,5 дБ (тип.)** 

**(-110 дБм ≤Уровень≤ +4 дБм, 100 МГц ≤ Частота ≤ 3,6 ГГц)** 

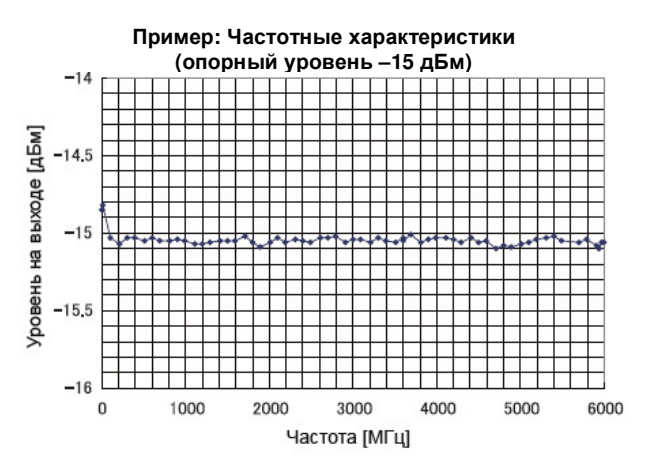

**Пример: Линейность (опорный уровень –15 дБм)** 

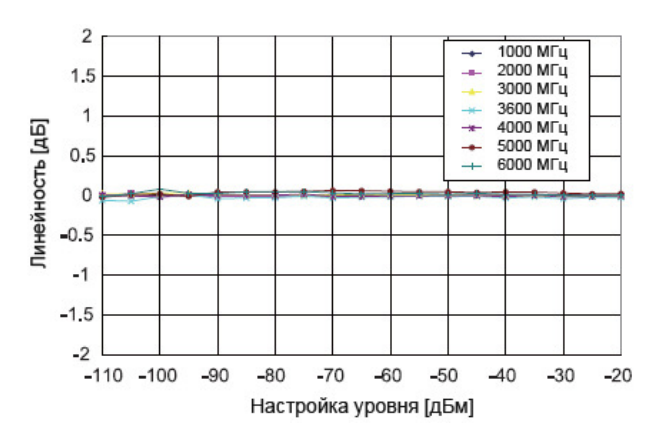

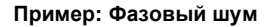

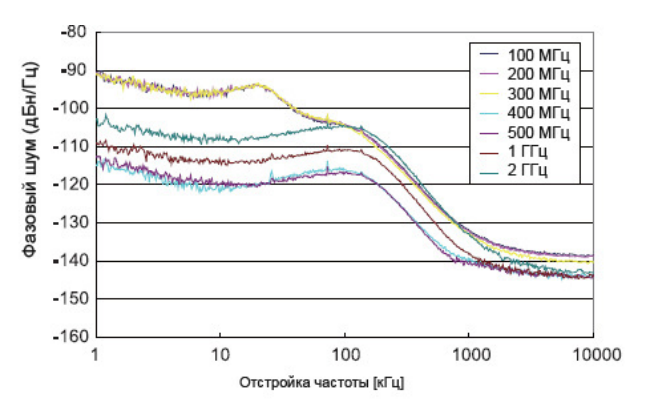

# **Векторный генератор сигналов (Опц. 020/021): основные характеристики**

# **Память с большой емкостью (Опц. 027)**

**256 МБ = 64 Мега-выборки/канал (без Опц. 027) 1 ГБ = 256 Мега-выборок/канал (с Опц. 027)** 

Память для хранения сигналов произвольной формы MS2830A-020/021 вмещает одновременно до 256 Мегавыборок/канал, а также различные конфигурации форм волны. Конфигурации формы волны, находящиеся в памяти, могут быть мгновенно выведены, без необходимости их вызова с жесткого диска.

# **Внутренний генератор АБГШ (Опц. 028)**

**Абсолютное соотношение сигнал/шум: ≤40 дБ** Данная функция позволяет добавить АБГШ (аддитивный белый гауссов шум) к желаемой форме волны, находящейся в памяти. Идеально подходит для проверки динамических диапазонов передатчиков.

Полоса АБГШ автоматически устанавливается на импульс дискретизации желаемого сигнала.

Например: Имеется сигнал со следующими характеристиками: • W-CDMA

- Полоса пропускания = 3,84 Мгц
- Дискретизация с уменьшением шага =  $\times$  4

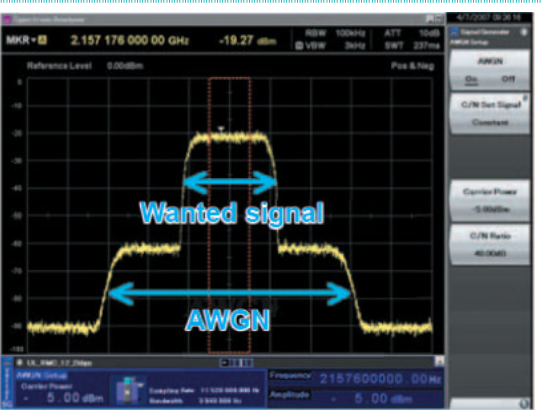

**Желаемый сигнал + АБГШ от одного блока**

# **Генерация разнообразных форм волны**

Опция «Векторный генератор сигналов» MS2830A-020/021 позволяет генерировать любой тип формы волны.

Помимо использования С и инструментов имитации на ПК можно запустить программу IQproducer производства Anristu, позволяющую редактировать параметры формы волны и выводить сигналы.

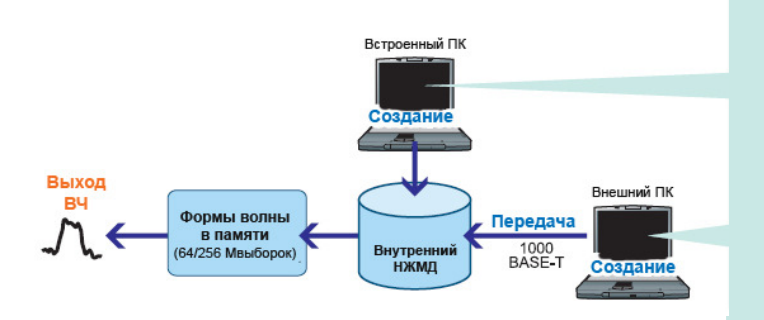

### **Создание формы волны средствами IQproducer**

IQproducer – это компьютерная программа, используемая для редактирования параметров и создания форм волны любого вида. Программу можно установить как на внешнем ПК, так и в главный блок MS2830A.

- HSDPA/HSUPA IQproducer
- TDMA IQproducer
- IQproducer несколько несущих
- Mobile WiMax IQproducer
- LTE IQproducer
- LTE TDD IQproducer
- WLAN IQproducer

## **Создание любой формы волны**

IQ-данные, созданные с помощью функции оцифровки MS2830A или инструментов имитации или на языке С, могут быть преобразованы в образец формы волны с помощью опции «Генератор сигналов», а затем выведены.

# **Векторный генератор сигналов (Опц. 020/021): основные характеристики**

# **Программное обеспечение для генерации формы волны IQproducer**

IQproducer – это приложение для ПК, предназначенное для редактирования, создания и передачи образцов форм волны с использованием опции генерации произвольных форм волны MS2830A-020/021.

- ПО имеет следующие три основные функции:
- **Редактирование параметров**: Простая процедура редактирования параметров для каждого вида связи
- **Имитация:**

Проверка созданной формы волны перед передачей в графики комплементарной интегральной функции распределения (CCDF) и БПФ.

• **Преобразование:** 

Преобразование образцов формы волны в формате ASCII, созданных средствами программ имитации, файлов, созданных с помощью функции оцифровки, и образцов формы волны MG3700A/MS269xA-020, в файлы, которые пригодны для использования MS2830A-020/021.

### **Экран настройки параметров (HSDPA/HSUPA IQproducer)**

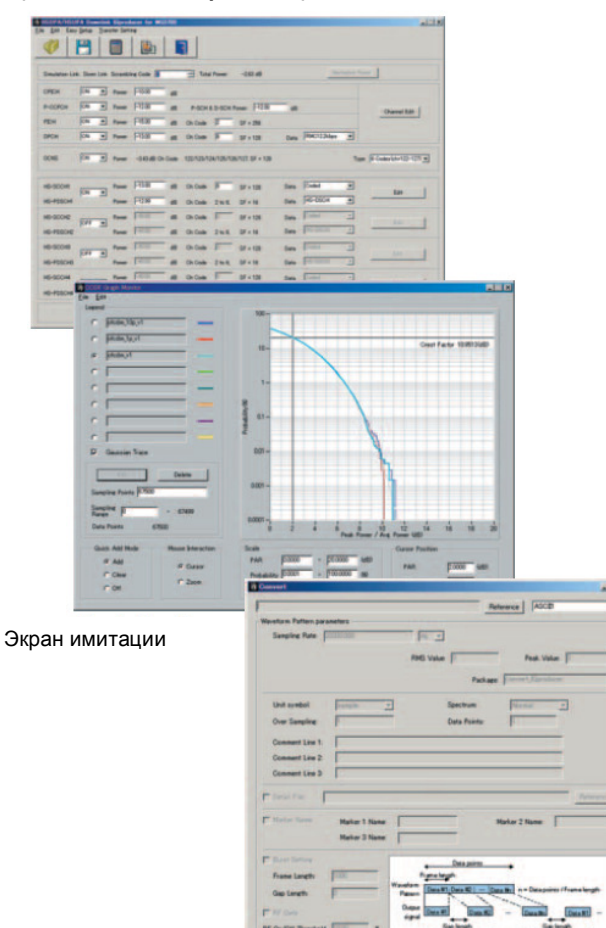

**Экран преобразования**

# **Приложение**

Упрощенная схема проверки приемопередаточных характеристик

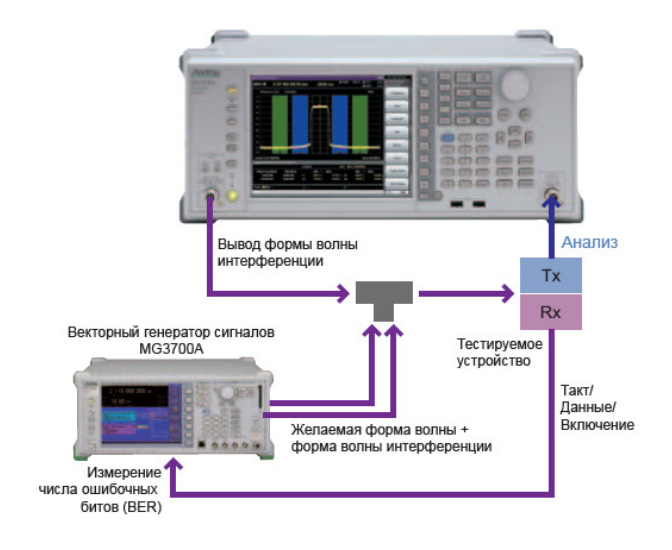

# **Великолепные возможности расширения функционала (аппаратные средства)**

Разнообразие опций для MS2830A, устанавливаемых в слоты для расширений, позволяет с легкостью адаптировать прибор для выполнения необходимых задач.

# **Модернизация базовых функций**

### **MS2830A-001/101 Рубидиевый генератор опорной частоты/Установка в процессе эксплуатации**

Опция представляет собой кварцевый генератор опорной частоты 10 МГц с отличными начальными значениями стабильности частоты  $\pm 1 \times 10^{-9}$  на 7 минуте после включения питания.

Дрейф частоты:  $±1 \times 10^{-10}$ /месяц

. ..<br>Начальные х-ки: ±1 × 10<sup>-9</sup> (7 минут после включения питания)

### **MS2830A-002/102 Высокостабильный генератор опорной частоты/Установка в процессе эксплуатации**

Кварцевый генератор опорной частоты 10 МГц, позволяющий повысить стабильность частоты до значения дрейфа частоты: $\pm 1 \times 10^9$ 

Дрейф частоты: ±1 × 10<sup>-8</sup>/день

Начальные х-ки:  $\pm 5 \times 10^{-8}$  (5 минут после включения питания)

### **MS2830A-008/108 Предусилитель/Установка в процессе эксплуатации**

Опция повышает чувствительность анализатора спектра/сигналов и используется для работы с низкоуровневыми сигналами, например, сигналами интерференции.

### **MS2830A-011/111 Дополнительный жесткий диск/Установка в процессе эксплуатации**

Внешний жесткий диск для хранения пользовательских данных.

### **MS2830A-016/116 Предквалификационные испытания на соответствие требованиям к ЭМС/Установка в процессе эксплуатации**

Режим детектирования для измерения электромагнитных помех и полоса пропускания (RBW) в режиме анализатора спектра. Пользователь может выбрать как любой из двух режимов детектирования, используемых для проверки на соответствие требованиям CISPR (Квази-пик, CISPR-AVG, RMS-AVG), и полосу пропускания (200 Гц (6 дБ), 9 кГц (6 дБ), 120 кГц (6 дБ), 1 МГц (имп.)), так и традиционные настройки.

### **MS2830A-062 Низкий фазовый шум**

Характеристики по низкому фазовому шуму приобретают все большую значимость при смещениях несущей в диапазоне от 1 кГц до 100 кГц.

Значения фазового шума анализатора спектра оказывают воздействие на результаты измерений коэффициента утечки мощности по соседнему каналу и маски в случае узкополосных измерений.

(Полоса пропускания канала: <100 кГц)

Установка опции 062 рекомендуется при необходимости. Частотный диапазон: 9 кГц – 3,7 ГГц

 (Режим диапазона частот:\* Нормальный) 9 кГц – 3,5 ГГц

(Режим диапазона частот:\* Паразитный) \*: Требуется MS2830A-041/043 для настройки.

Полоса обзора: 300 кГц – 1 МГц (анализатор спектра)

1 кГц – 31,25 МГц (анализатор сигнала)

MS2830A-062 не может быть установлена в процессе эксплуатации. MS2830A-062 иногда не может быть установлена совместно с некоторыми опциями.

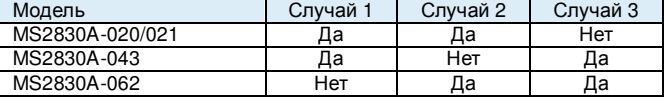

# **Модернизация анализатора сигнала**

**MS2830A-005/105 Расширение полосы анализа до 31,25 МГц/** 

# **Установка в процессе эксплуатации**

Расширение максимальной полосы анализируемых частот до 31,25 МГц. \*: Опция 005 «Расширение полосы пропускания до 31,25 МГц» требует Опц. 006.

### **S2830A-006/106 Полоса анализа 10 МГц/ Установка в процессе эксплуатации**

Данная функция обеспечивает поддержку работы векторного анализатора сигнала и функции оцифровки.

### 22 Техническое описание <sup>l</sup>**MS2830A**

# **Расширение диапазонов**

### **MS2830A-010/110 Измерение фазового шума /Установка в процессе эксплуатации**

Измерения фазового шума

Частотный диапазон: от 10 МГц до верхней границы главного блока

Диапазон отстройки частоты: от 10 Гц до 10 МГц

### **MS2830A-020/120 Векторный генератор сигналов 3,6ГГц / Установка в процессе эксплуатации** Покрывает частотный диапазон от 250 кГц до 3,6 ГГц с

широкополосной векторной модуляцией 120 МГц

# **MS2830A-021/121 Векторный генератор сигналов 6 ГГц /**

**Установка в процессе эксплуатации** Покрывает частотный диапазон от 250 кГц до 6 ГГц с широкополосной векторной модуляцией 120 МГц

### **MS2830A-022/122 Расширение диапазона малой мощности для векторного генератора сигнала /Установка в процессе эксплуатации**

Расширение нижней границы уровня выводимой мощности с -40 до -136 дБм

(Примечание: падение на 5 дБ в верхнем уровне выводимой мощности)

### **MS2830A-027/127 Расширение памяти генератора сигналов сложной формы до 256 Мега-выборок для векторного генератора сигналов /Установка в процессе эксплуатации** Расширение емкости памяти с 64 Мвыборки до 256 Мвыборок.

**MS2830A-028/128 АБГШ/Установка в процессе эксплуатации** Генерация АБГШ.

### **MS2830A-313 Съемный жесткий диск**

Съемный жесткий диск MS2830A-313 полезен в случаях, когда пользователь передает прибор в стороннюю организацию для выполнения калибровки и хочет обеспечить безопасность данных, находящихся в приборе, таких как результаты измерения, данные и настройки главного блока. В этом случае стандартный жесткий диск MS2830A снимается и на его место устанавливается данная опция.

### **MS2830A-029 Аналоговая функция для векторного генератора сигналов**

Калибровка частоты нижнего уровня (от 100 кГц до 250 кГц), требуемой для генерирования аналогового сигнала при наличии опции «Векторный генератор сигналов» (Опц. 020/021). ∗: Требуется наличие MX269018A, Опц. 020 или 021, и Опц. . 022

### **MS2830A-088/188 Аналоговый генератор сигнала 3,6 ГГц /Установка в процессе эксплуатации**

Выводит аналоговые сигналы посредством сочетания с ПО для выполнения аналоговых измерений MX269018A и включает возможности вывода низкой мощности (эквивалентно Опц. 022) Возможность калибровки частоты нижнего ограничения вплоть до 100 кГц (нижняя частоты Опц. 020 составляет 250 кГц) \*Требуется MX269018A

∗: Вывод сигнала векторной модуляции не поддерживается (требуется Опц. 189)

### **MS2830A-189 Векторная функция для аналогового генератора сигналов/ Установка в процессе эксплуатации**

Установка лицензии, требуемой для генерирования векторных сигналов, в существующий генератор аналоговых сигналов (Опц. 088/188)

При заказе нового аналогового генератора сигналов используйте следующие опции:

+ : Векторный генератор сигналов

• Опц. 020 или 021 + Опц. 022 + Опц. 029 + MS269018A + Опц. 062 + A0086A

# **Программное обеспечение**

Установка программных опций гарантирует, что анализ модуляции и иные функции будут поддерживать работу со всеми стандартными настоящими и будущими системами связи.

# **Измерительное ПО**

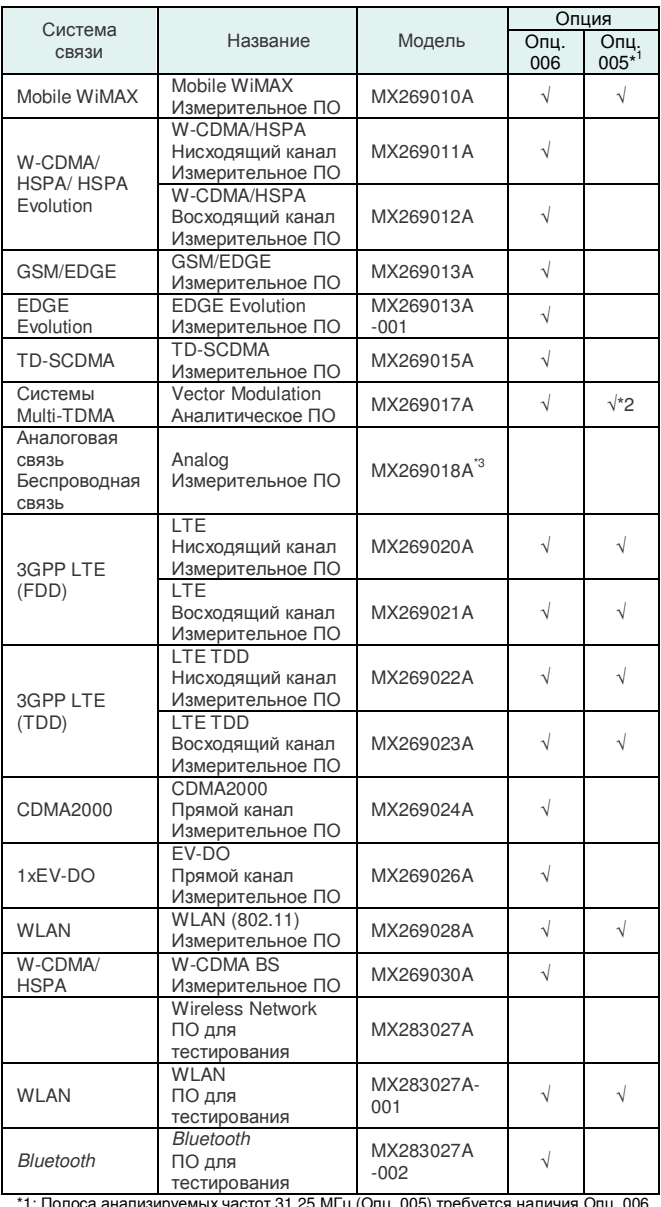

\*1: Полоса анализируемых частот 31,25 МГц (Опц. 005) требуется наличия Опц. 006. \*2: Диапазон установки символьной скорости изменяется в зависимости от установленных опций

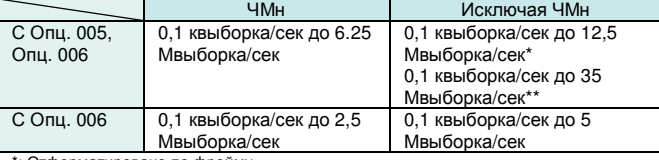

» иатировано по фрейм \*\*: Без форматирования

\*3: Требуется MS2830A-062 и А0086А USB Audio.

Подробнее о каждом измерительном ПО см. в соответствующем каталоге.

- WiMAX® является торговой маркой или зарегистрированной торговой маркой WiMAX Forum.
- CDMA2000® является зарегистрированной торговой маркой Telecommunications Industry Association (TIA-USA).
- Знак и логотип Bluetooth ® являются собственностью Bluetooth SIG, Inc. и используются Anritsu по лицензии.

Добавление лицензии на ПО для генерирования формы волны IQproducer к опции «Векторный генератор сигнала» позволяет с легкостью получать тестовые комбинации для всех общепринятых стандартов связи во всем мире.

# **Лицензия на IQproducer для ВГС MS2830A-020/021**

Следующие лицензии (опциональные) требуются для загрузки образца форм волны, созданного с помощью IQproducer, в MS2830A с установленной опцией «Векторный генератор сигналов» и для вывода сигналов.

- MX269901A HSDPA/HSUPA IQproducer
- MX269902A TDMA IQproducer
- MX269904A Multi-carrier IQproducer
- MX269905A Mobile WiMAX IQproducer
- MX269908A LTE IQproducer
- MX269910A LTE TDD IQproducer
- MX269911A WLAN IQproducer

IQproducerТМ является торговой маркой Anritsu.

# **Образцы формы волны для ВГС MS2830A-020/021**

Опция предлагает различные формы волны с предустановленными параметрами, соответствующие каждому способу связи. ВЧ сигналы выводятся с помощью опции MS2830A-020/021 «Векторный генератор сигналов». На жестком диске MS2830A записаны предустановленные эталонные формы волны для бесплатного использования.

- Предустановленные образцы:
- W-CDMA
- HSDPA (модель тестирования 5)
- CDMA2000 1xEV-DO
- CDMA2000
- GSM/EDGE
- Цифровое вещание (ISDB-T/CS/BS/CATV)
- WLAN (IEEE802.11a/b/g)
- Bluetooth

# **Спецификации**

Технические характеристики приведены для следующих условий: прогрев прибора в течение 30 минут при стабильной температуре окружающей среды. Все характеристики указываются для следующих настроек, если не оговорено иное.

Auto Sweep Time Select: Normal, Auto Swp Type Rules: Swept Only, Switching Speed: Normal (Best Phase Noise)

Номинальные значения указывают ожидаемое функционирование или описывают функционирование изделия. Гарантия на данные характеристики не распространяется.

# **■ Анализатор сигнала/Анализатор спектра**

# **Частота**

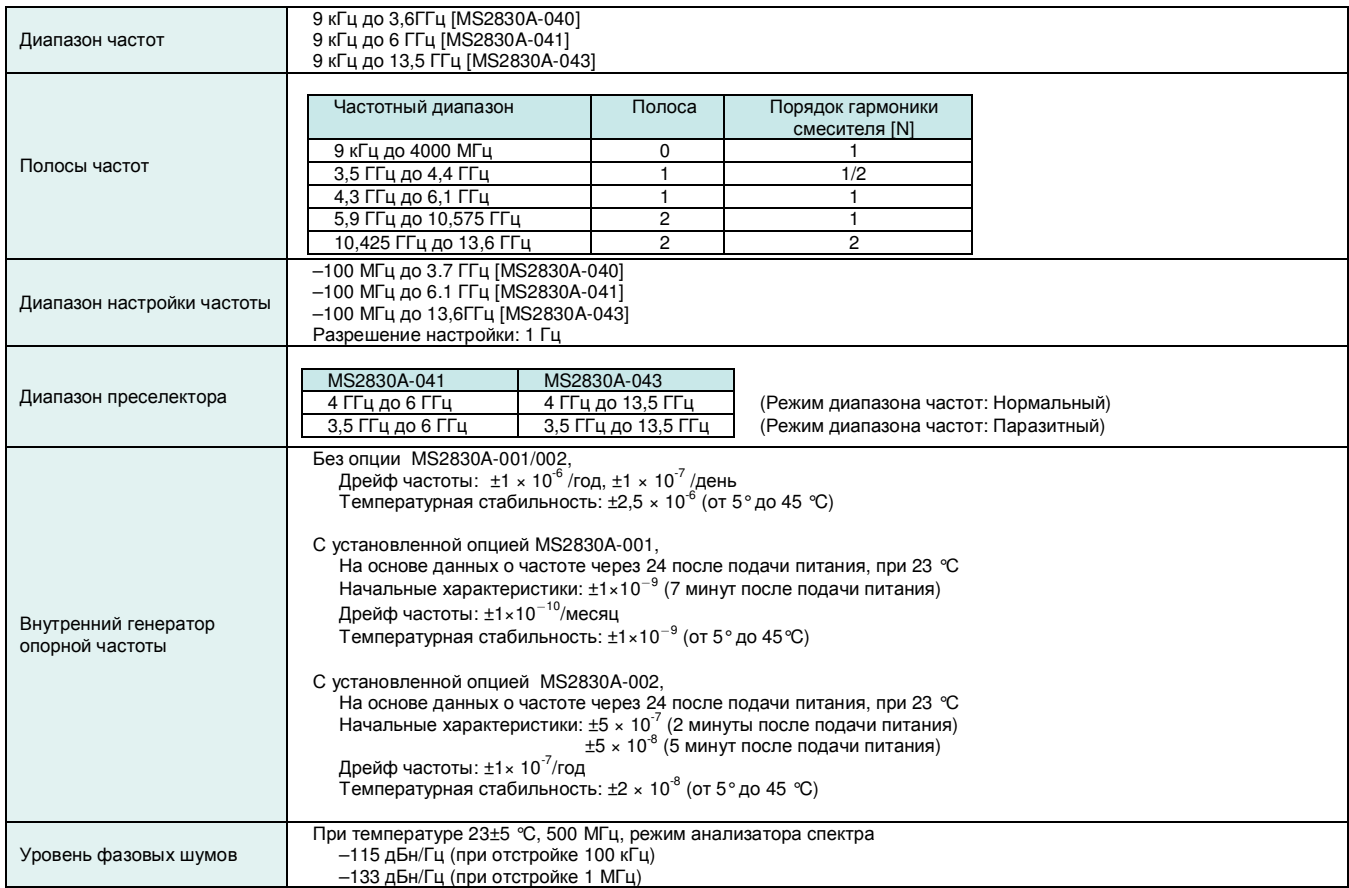

# **Амплитуда**

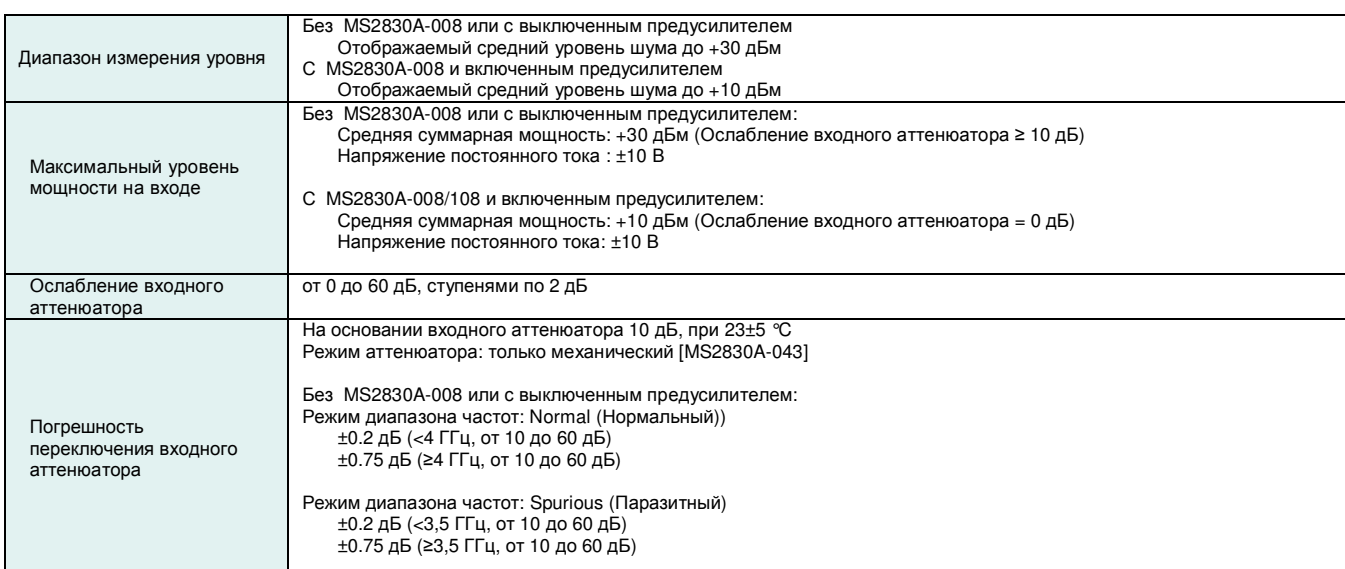

## **■ Анализатор сигнала/Анализатор спектра (продолжение) Опорный уровень**

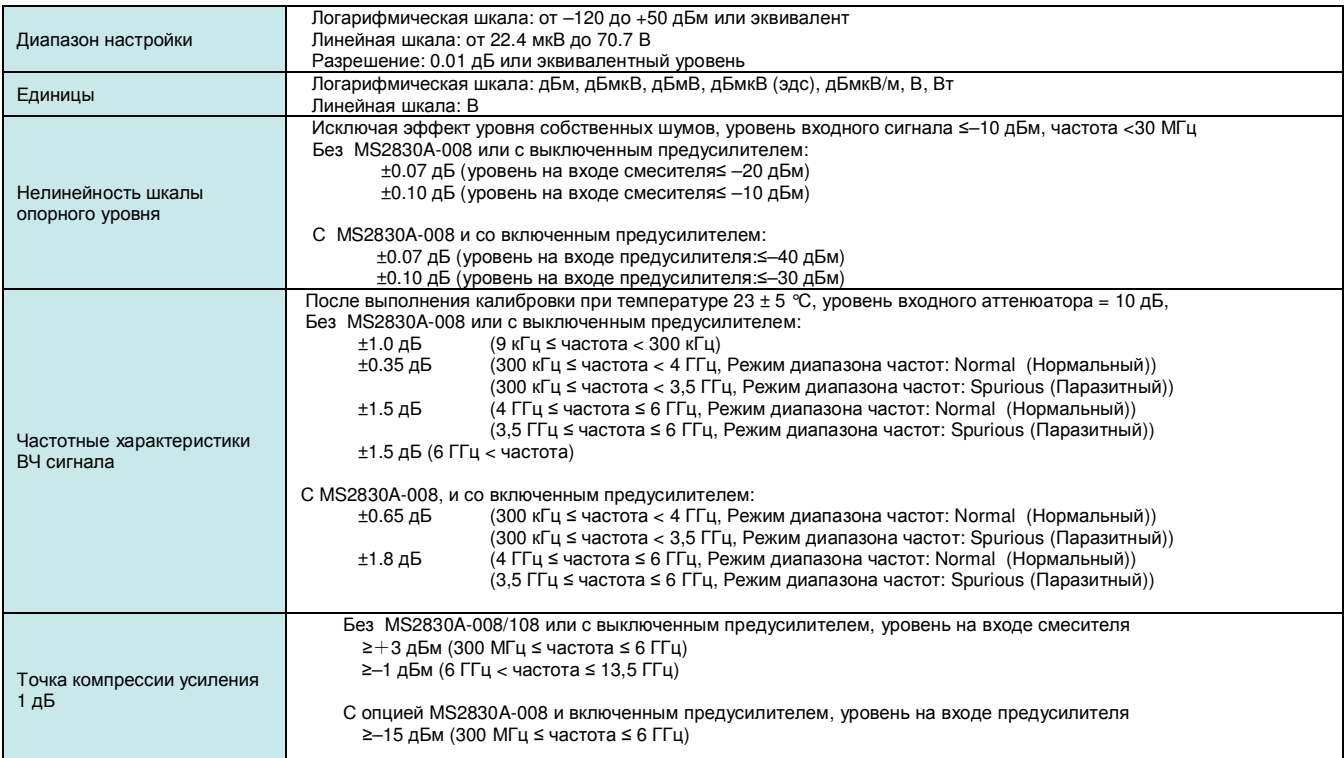

## **Паразитные сигналы**

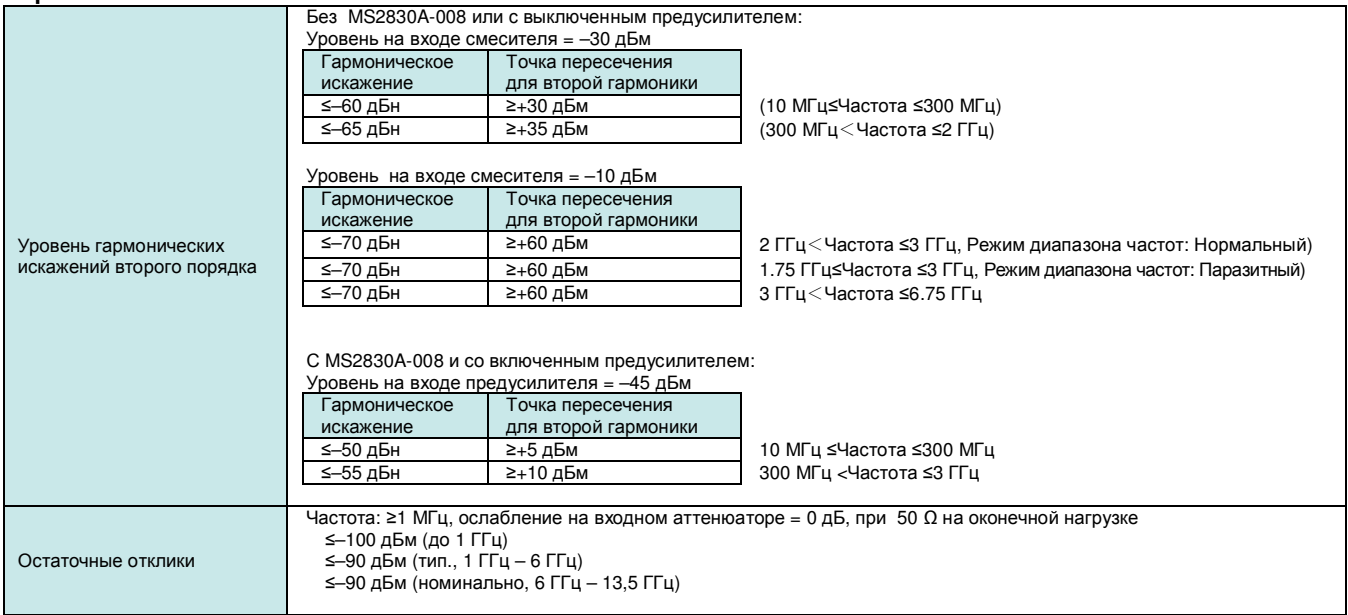

# **■ Анализатор сигнала/Анализатор спектра (продолжение)**

**Разъемы**

| ВЧ вход                           | Разъем: N-J (передняя панель), 50 Ω (номинально)                                                 |
|-----------------------------------|--------------------------------------------------------------------------------------------------|
|                                   | 23 ± 5 °С, ослабление на входном аттеню аторе ≥10 дБ                                             |
|                                   | $\leq$ 1,2 (40 МГц $\leq$ частота $\leq$ 3 ГГц)<br>КСВН (номинальное):                           |
|                                   | $\leq$ 1,5 (3 ГГц < частота $\leq$ 6 ГГц)                                                        |
|                                   | ≤1,6 (6 ГГц < частота ≤ 13,5 ГГц)                                                                |
|                                   |                                                                                                  |
| Ввод внешнего опорного<br>сигнала | Разъем: BNC-J (Задняя панель), 50 $\Omega$ (Номинальное значение)                                |
|                                   | Частота: 5, 10, 13 МГц                                                                           |
|                                   | Рабочий диапазон: ±1×10 <sup>6</sup>                                                             |
|                                   | Уровень на входе: от -15 дБм до +20 дБм, 50 Ω (связь по переменному току)                        |
| Вывод опорного сигнала            | Разъем: BNC-J (Задняя панель), 50 Ω (Номинальное значение)                                       |
|                                   | Частота: 10 МГц                                                                                  |
|                                   | Уровень на выходе: ≥ 0 дБм (связь по переменному току)                                           |
| Вывод данных о состоянии          | Разъем: BNC-J (Задняя панель)                                                                    |
| развертки                         | Уровень на выходе: Уровень сигнала TTL (высокий уровень при развертке или получении формы волны) |
| Вход запуска АС                   | BNC-J (Задняя панель)                                                                            |
|                                   | Уровень на выходе: Уровень сигнала TTL                                                           |
| Управление с помощью              | Управление с помощью внешнего контроллера (за исключением питания)                               |
| внешних средств                   |                                                                                                  |
| Ethernet                          | Разъем: RJ-45 (Задняя панель)                                                                    |
| (10/100/1000Base-T)               |                                                                                                  |
| <b>GPIB</b>                       | Разъем шины IEEE488 (IEEE488.2, задняя панель)                                                   |
|                                   | Функция интерфейса: SH1, AH1, T6, L4, SR1, RL1, PP0, DC1, DT0, C0, E2                            |
| $USE$ (B)                         | USB-B (USB2.0, задняя панель)                                                                    |
|                                   |                                                                                                  |
| <b>USB</b>                        | Разъем USB-A (USB2.0, 2 порта на передней панели, два порта на задней)                           |
| Выход монитора                    | mini D-SUB 15 контактов (совместимость с VGA, задняя панель)                                     |
| Aux                               | 50 контактов (эквивалентный артикул DX10A-50S, задняя панель), использование для ввода/вывода    |
|                                   | вспомогательных устройств                                                                        |
| Экран                             | Цветной ЖКД ХGA (Разрешение: 1024×768)                                                           |
|                                   | Размер по диагонали: 8.4" (213 мм)                                                               |

# **Общие характеристики**

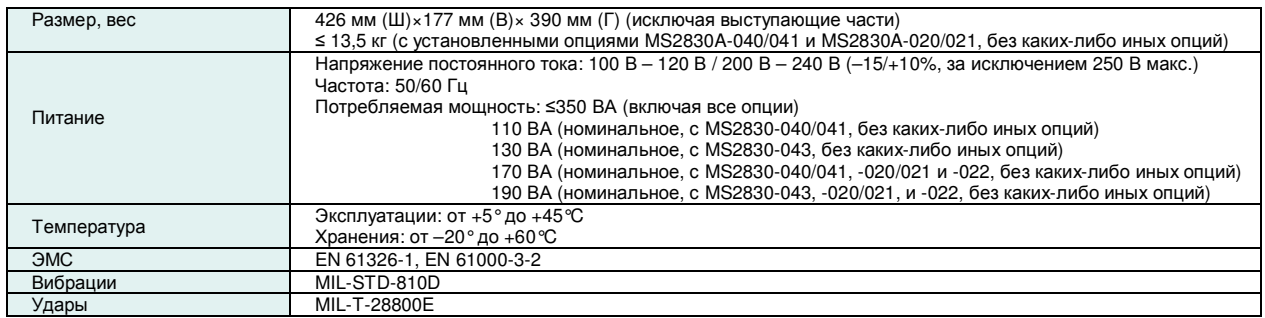

# **■ Анализатор спектра**

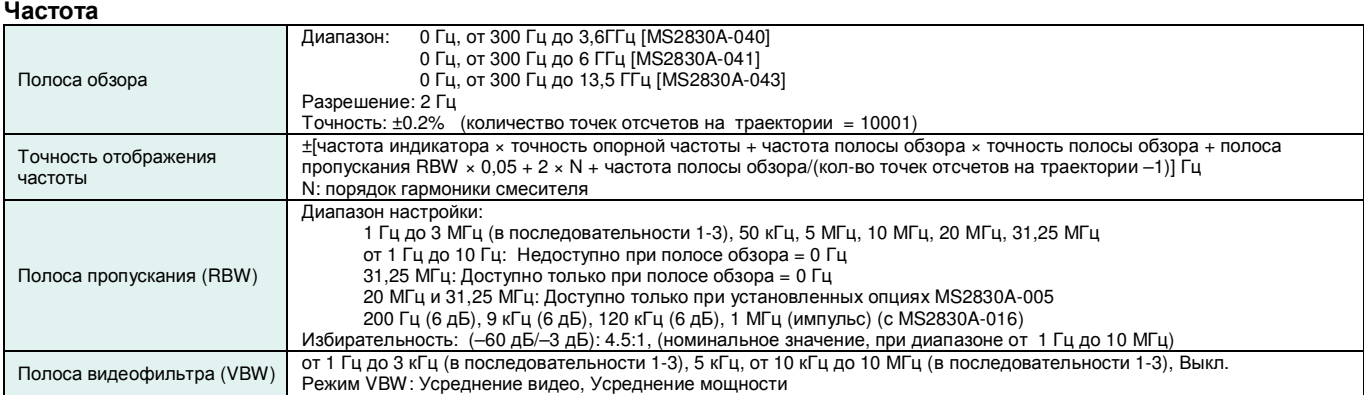

# **Амплитуда**

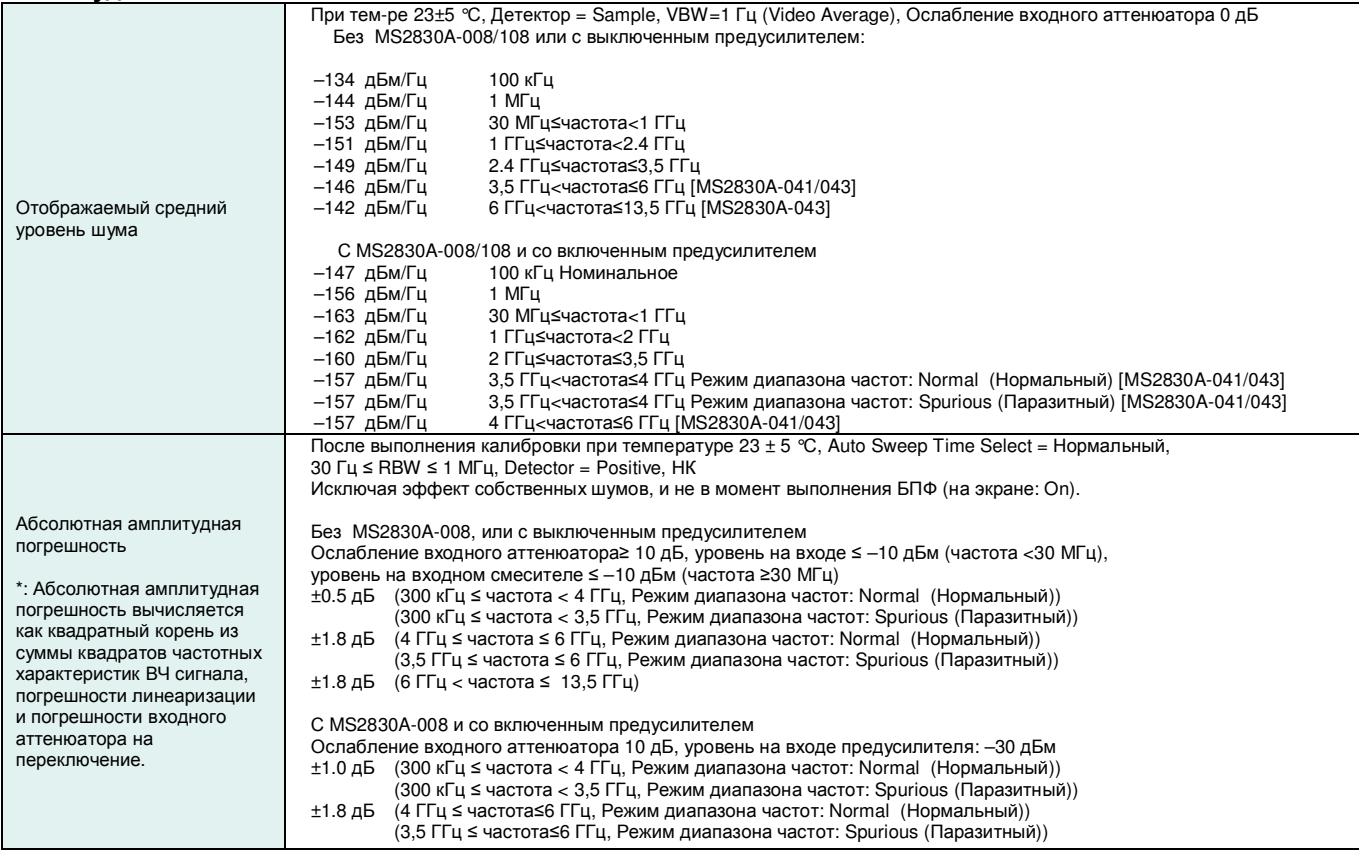

# **■ Анализатор спектра (продолжение)**

# **Паразитные отклики**

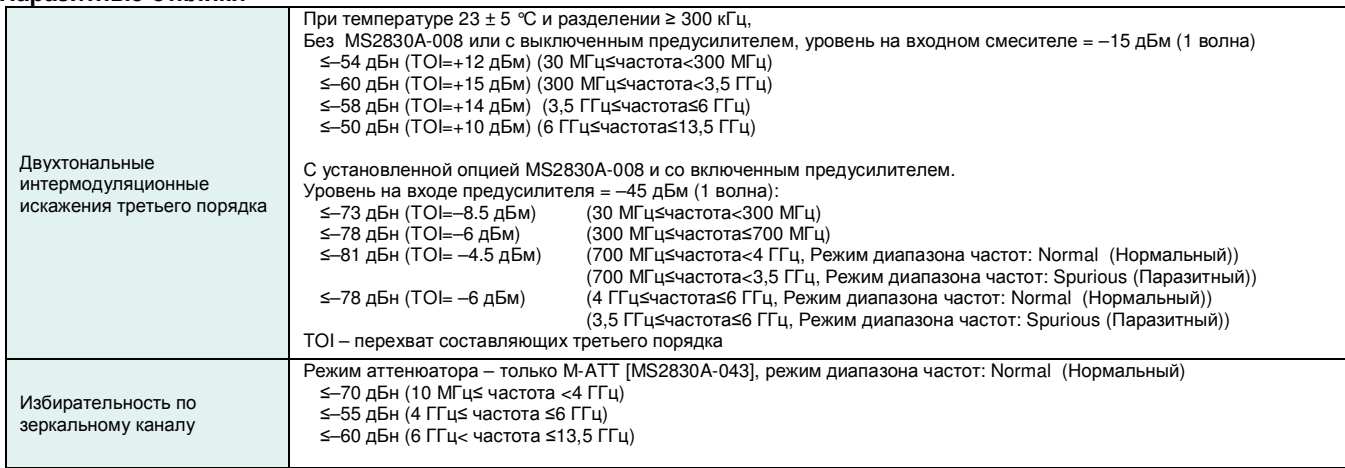

# **Развертка**

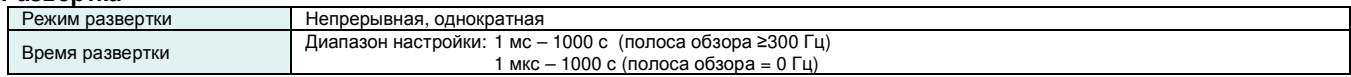

# **Отображение формы волны**

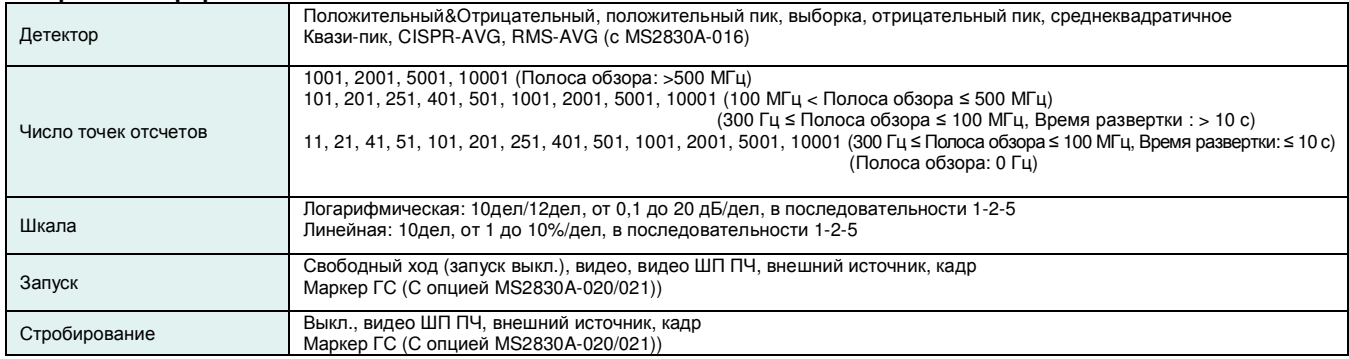

# **Функция измерения**

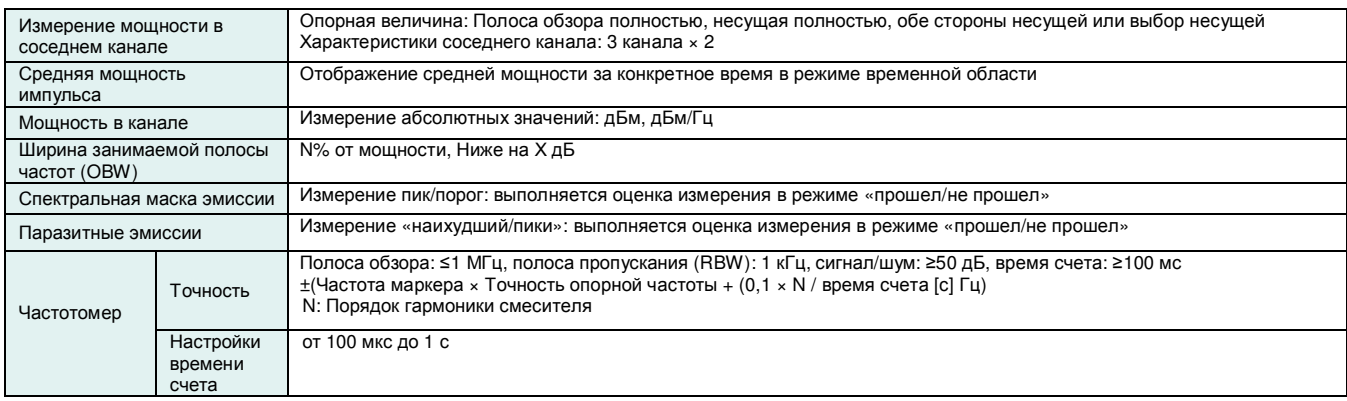

# **■ Анализатор сигнала**

Отображение данных о форме волны, таких как спектр, мощность/время, записанных в определенное время **Общие характеристики**

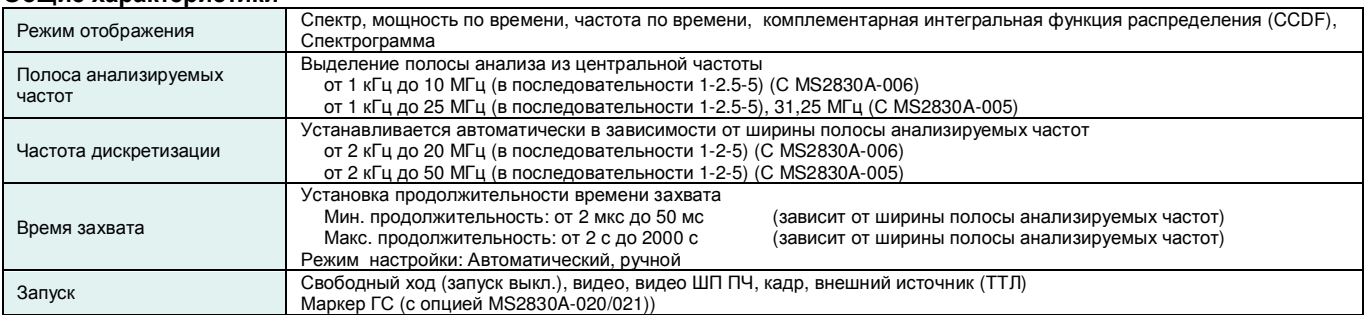

# **Функция отображения спектра**

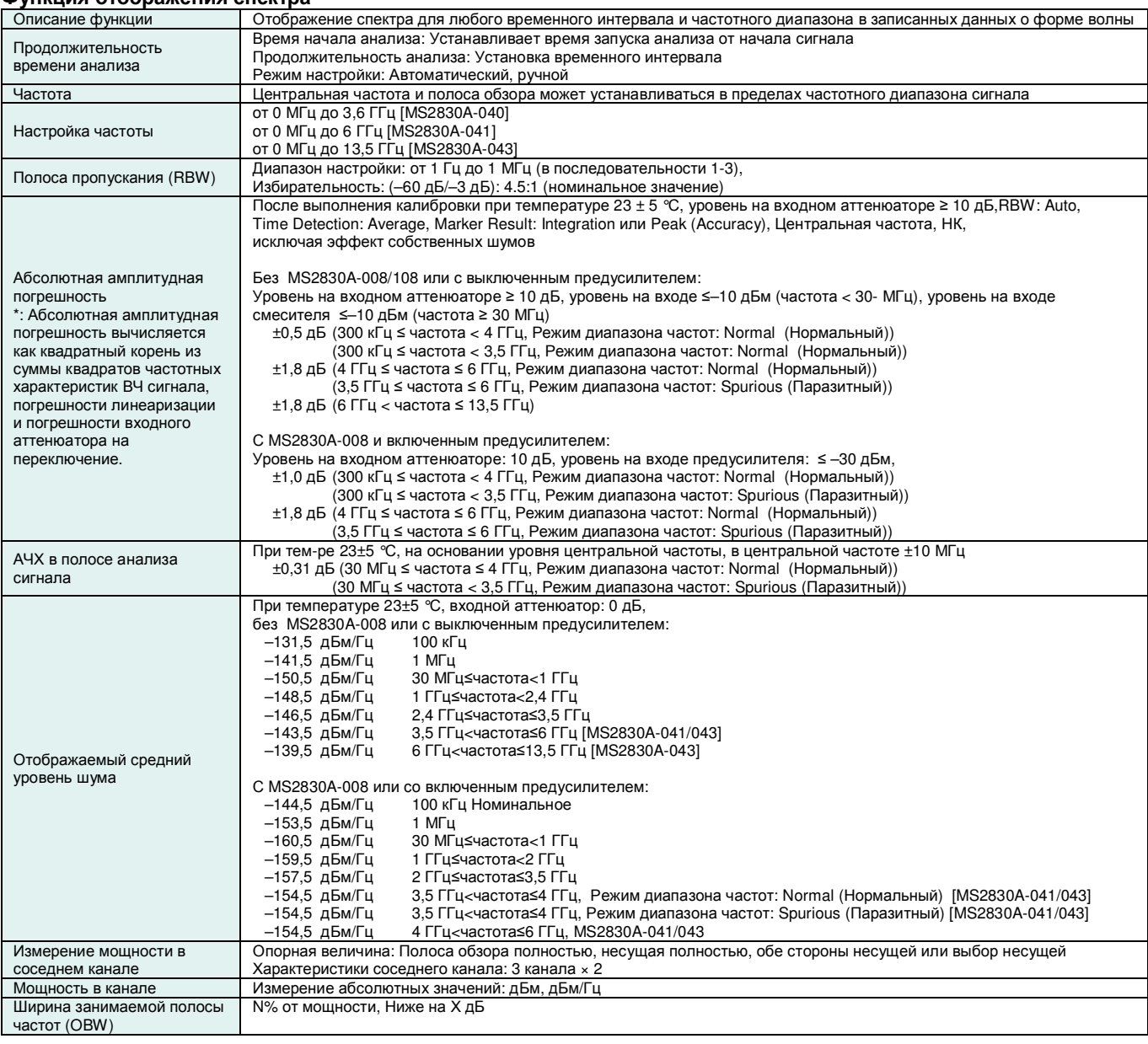

# **■ Анализатор сигнала (продолжение)**

## **Функция отображение мощности ко времени**

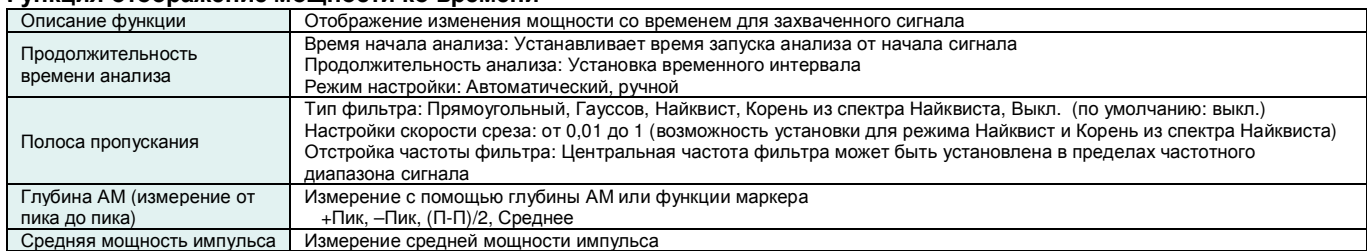

### **Функция отображения частоты ко времени**

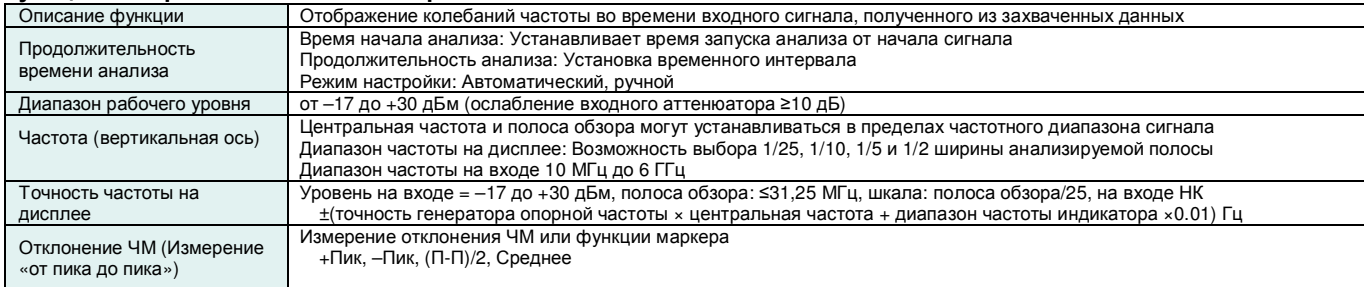

## **Функция отображения фазы ко времени**

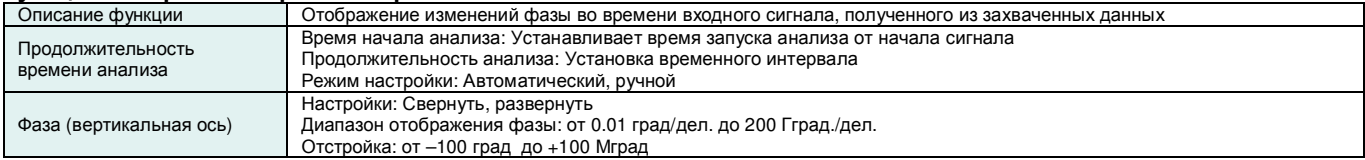

### **Отображение комплементарной интегральной функции распределения (CCDF)**

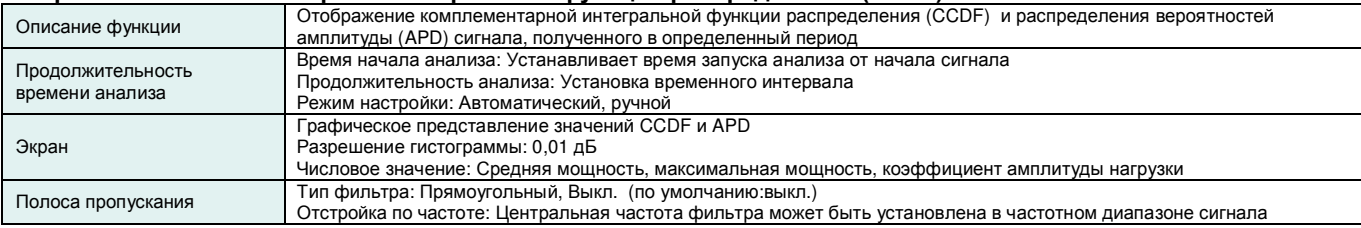

# **Функция отображения спектрограммы**

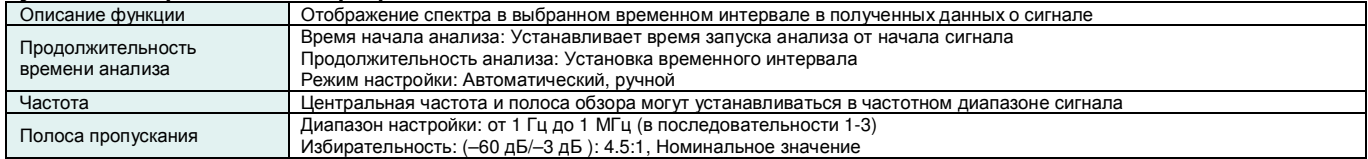

# **Функция оцифровки**

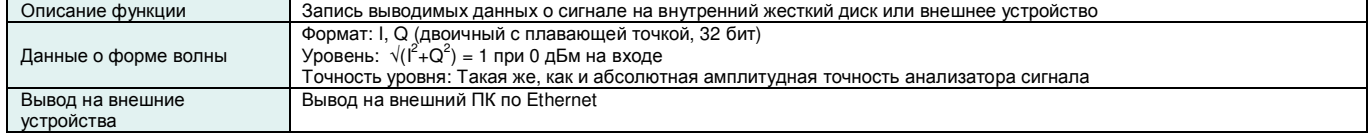

# **■ Анализатор сигнала (продолжение)**

# **Функция воспроизведения**

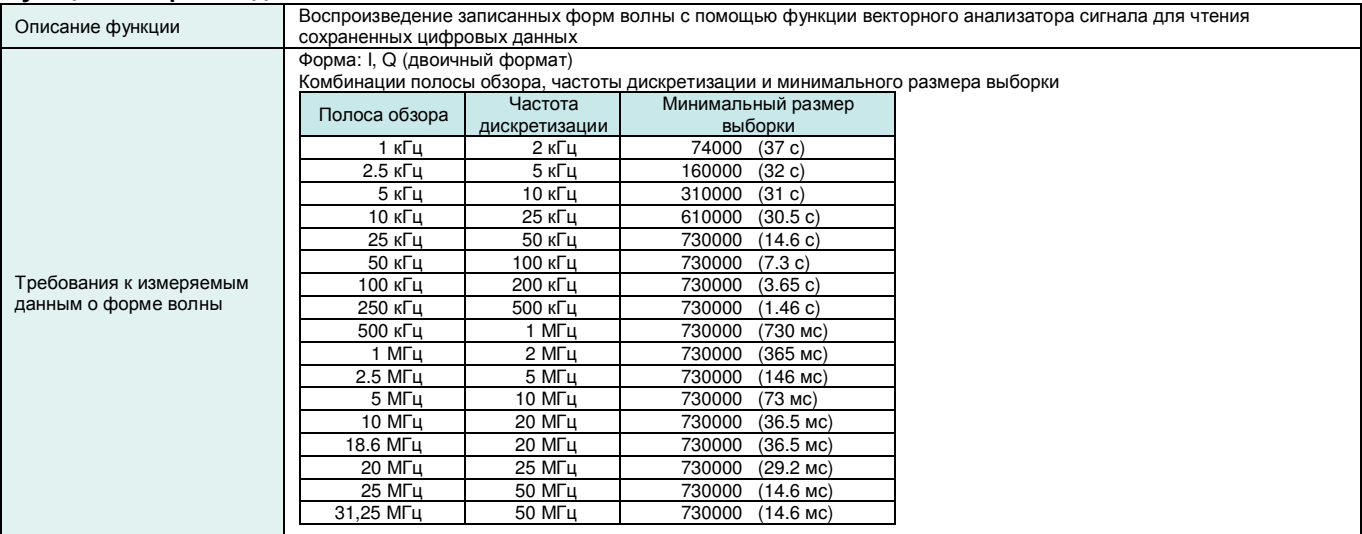

# **■ MS2830A-020 Векторный генератор сигналов 3,6 ГГц / MS2830A-021 Векторный генератор сигналов 6 ГГц**

\*: Для частот выше 3,6 ГГц используйте опцию MS2830A-021

Спецификации MS2830A-020/021 указываются для следующих условий, если не оговорено иное.

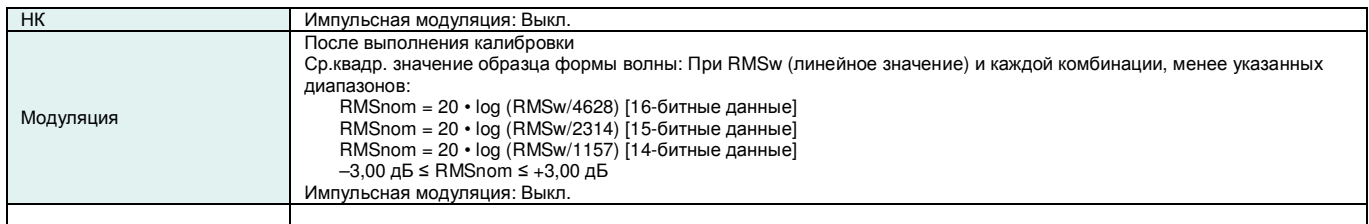

### **Частота**

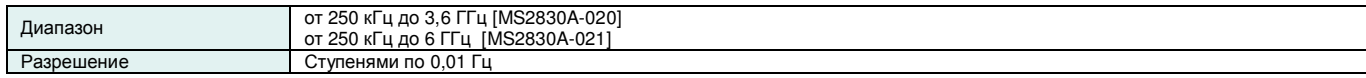

## **Уровень на выходе**

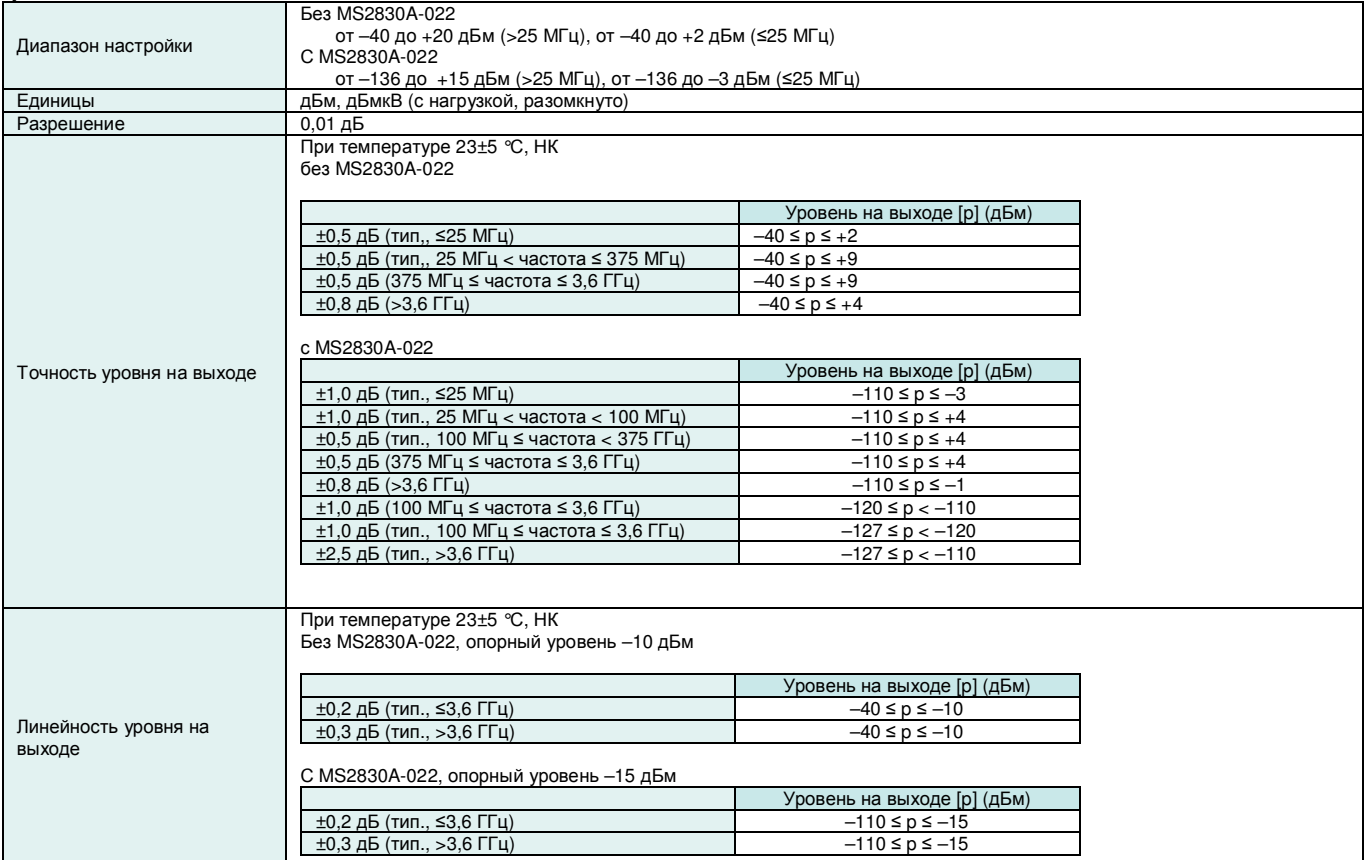

### **Выходной разъем**

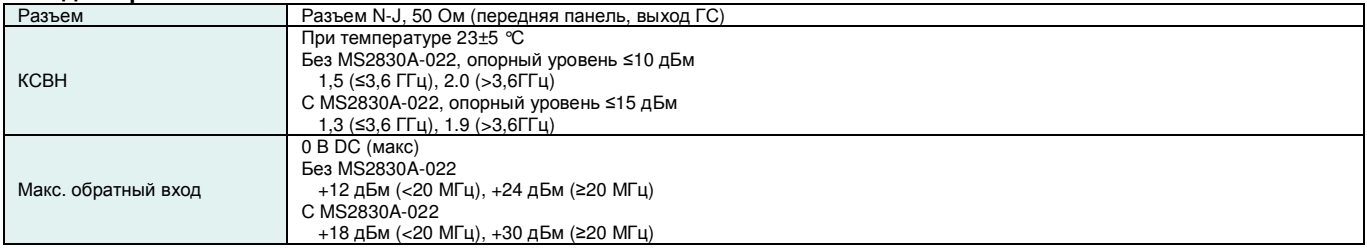

# **■ MS2830A-020 Векторный генератор сигналов 3,6 ГГц / MS2830A-021 Векторный генератор сигналов 6 ГГц (продолжение)**

## **Чистота сигнала**

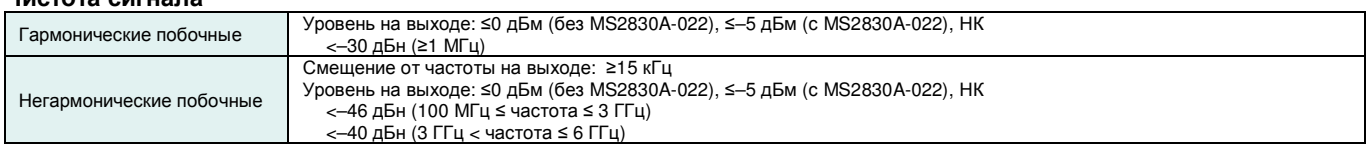

# **Векторная модуляция**

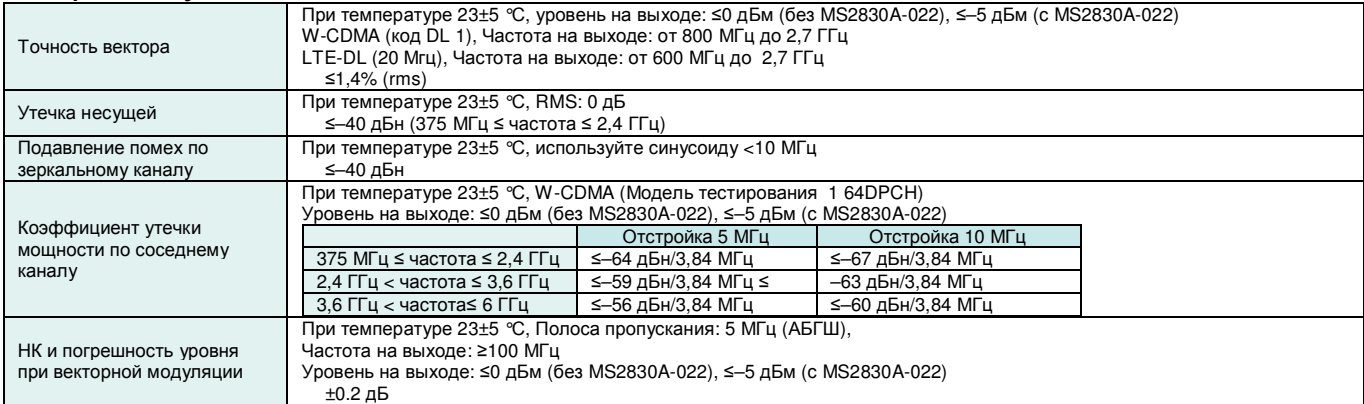

# **Импульсная модуляция**

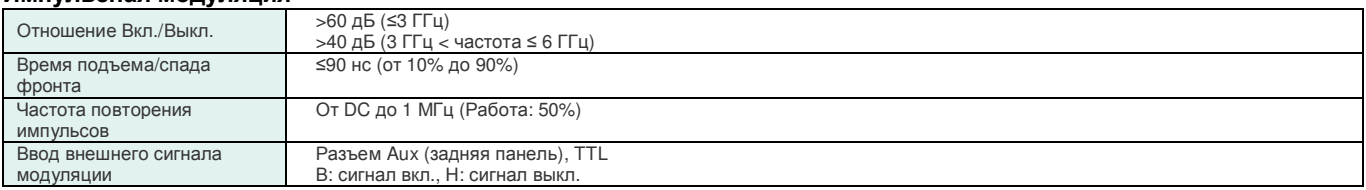

# **Генератор произвольной формы волны**

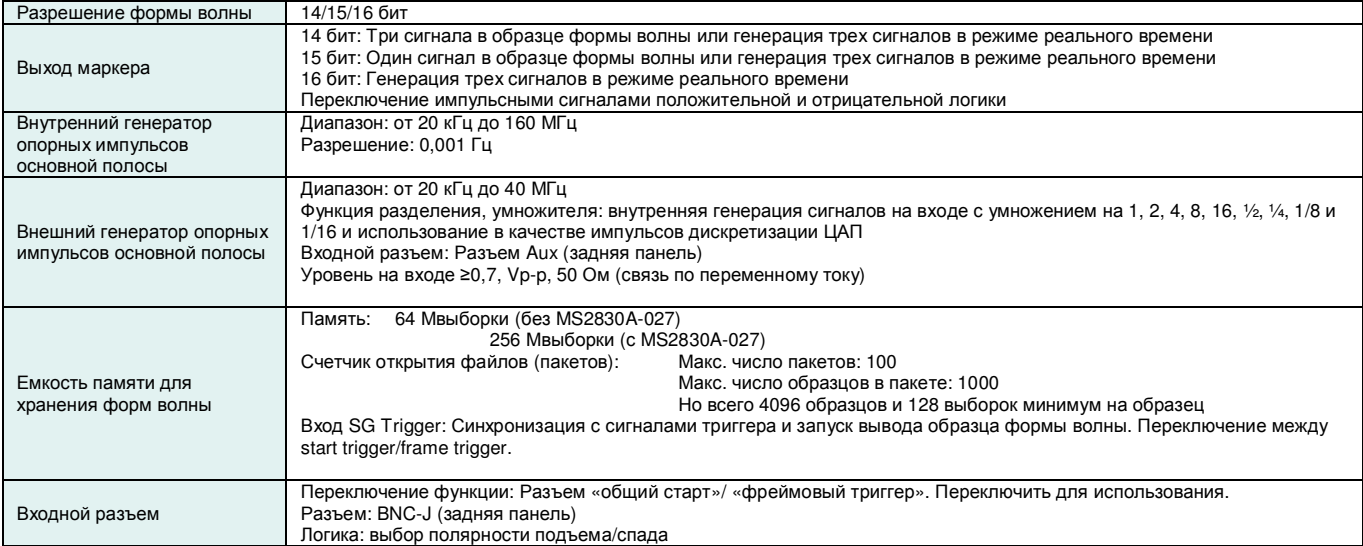

## **Функция добавления АБГШ**

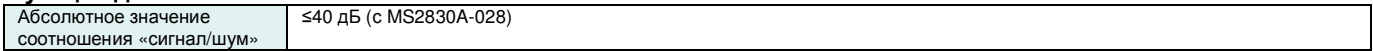

# **■ Опция MS2830A-062 «Низкий фазовый шум»**

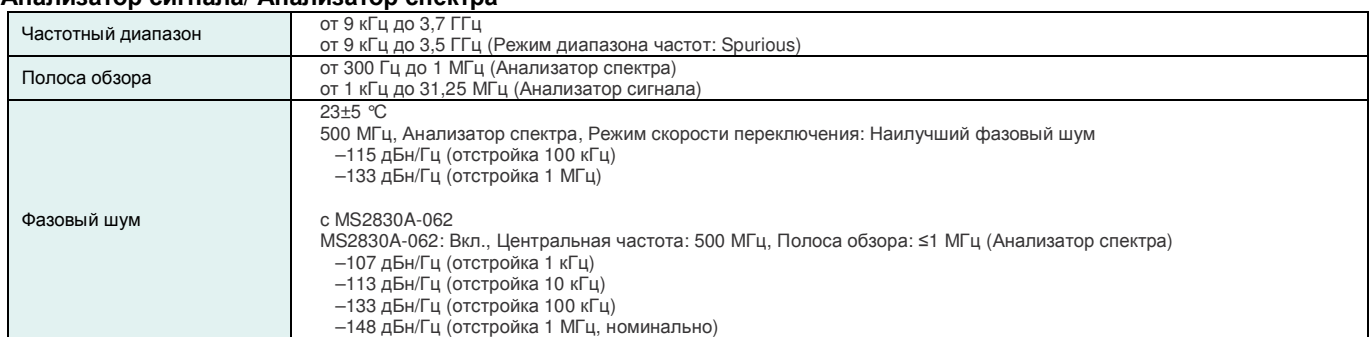

### **Анализатор сигнала/ Анализатор спектра**

### **Анализатор спектра**

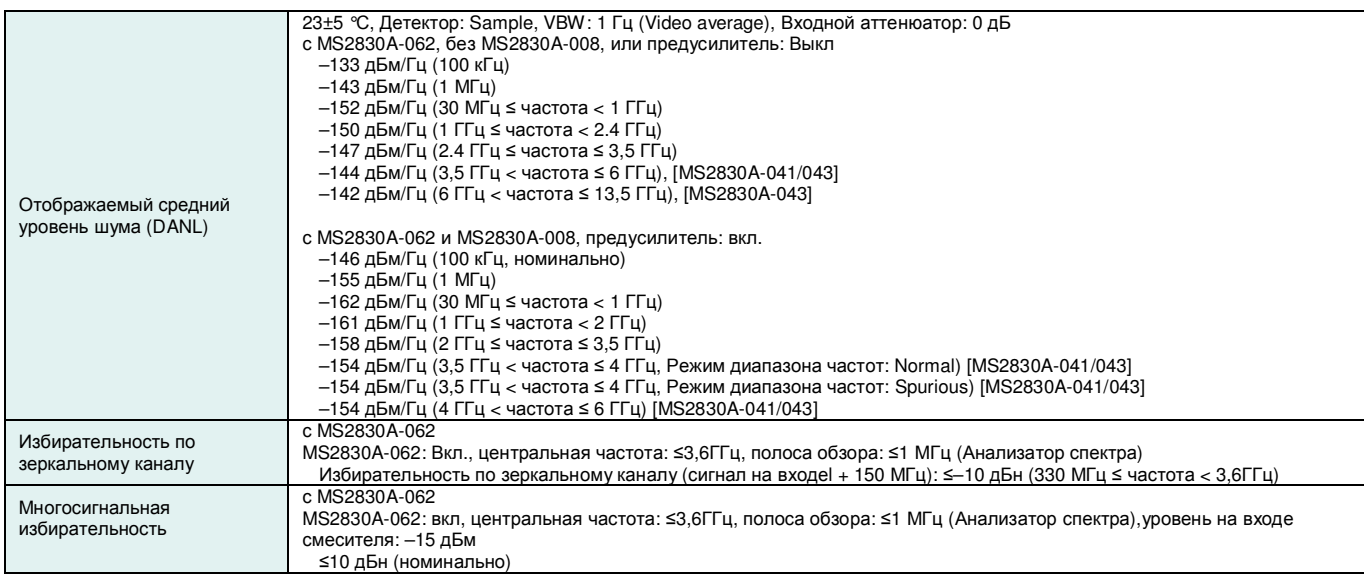

# **Анализатор сигнала**

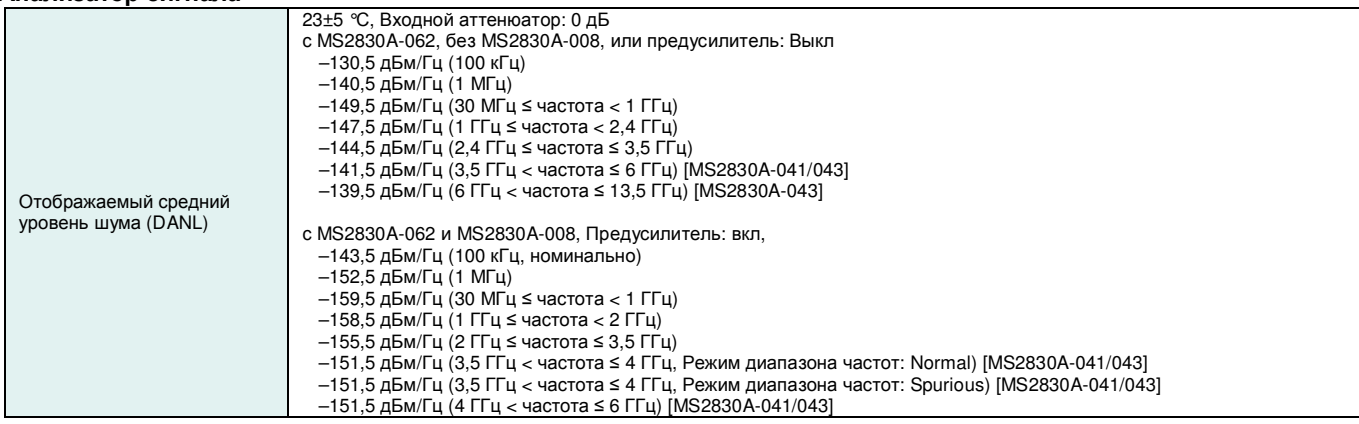

**Типовое значение (тип.):** Рабочая характеристика не гарантируется. Большинство изделий имеют характеристики, соответствующие типовым значениям.<br>**Номинально:** Значения не гарантируются. Включены для помощи в работе с прибором.

**Пример:** Рабочие характеристики не гарантируются. Данные фактически получены с помощью случайно выбранных измерительных приборов.

# **Конфигуратор опций**

# **Конфигурация опций**

Таблицы ниже содержат информацию об аппаратном/программном обеспечении, которое может быть установлено на каждую из моделей MS2830A.

# **Аппаратные средства**

Частотный диапазон (MS2830A-040/041/043/044/045) изменению не подлежит.

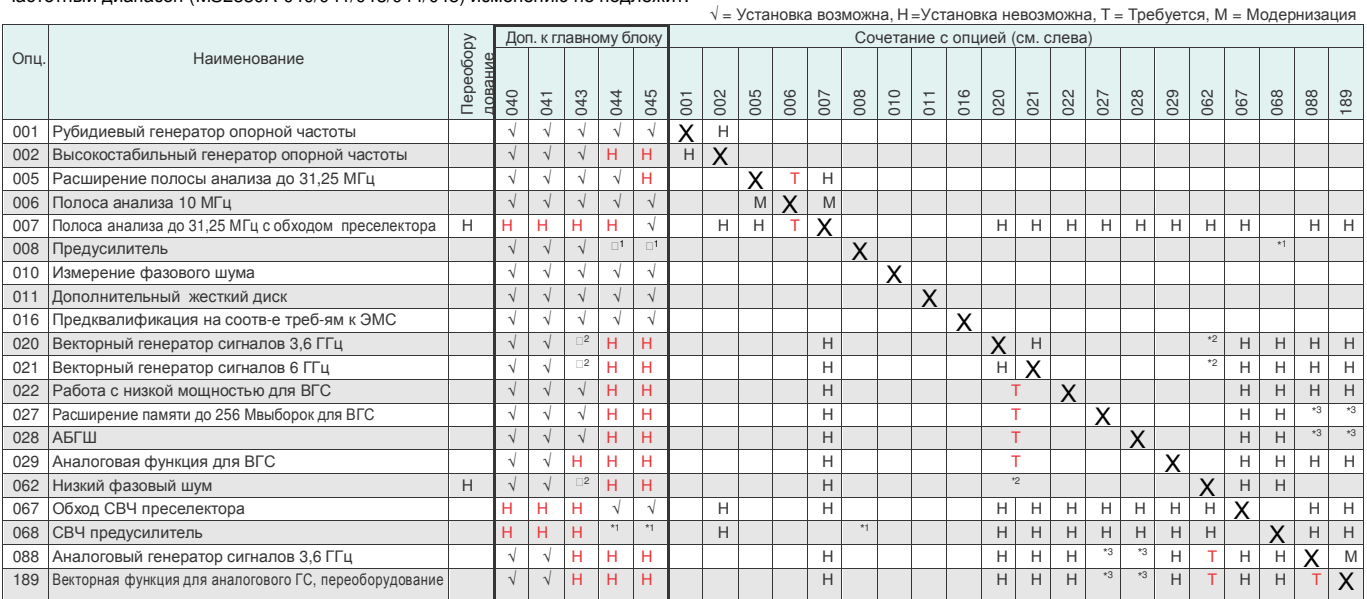

\*1: Невозможна совместная установка с Опц. 008 и Опц. 068/168. При добавлении Опц. 168 к АС с Опц. 008 функционирует только Опц. 168.

\*2: MS2830A-043 допускает установку только Опц. 020/021 или Опц. 062.

\*3: Опц. 027 и Опц. 028 не используются в аналоговом генераторе сигналов (Опц. 088/188).

После добавления векторной функции (Опц. 189) возможна установка Опц. 027 и Опц. 028.

# **Программное обеспечение**

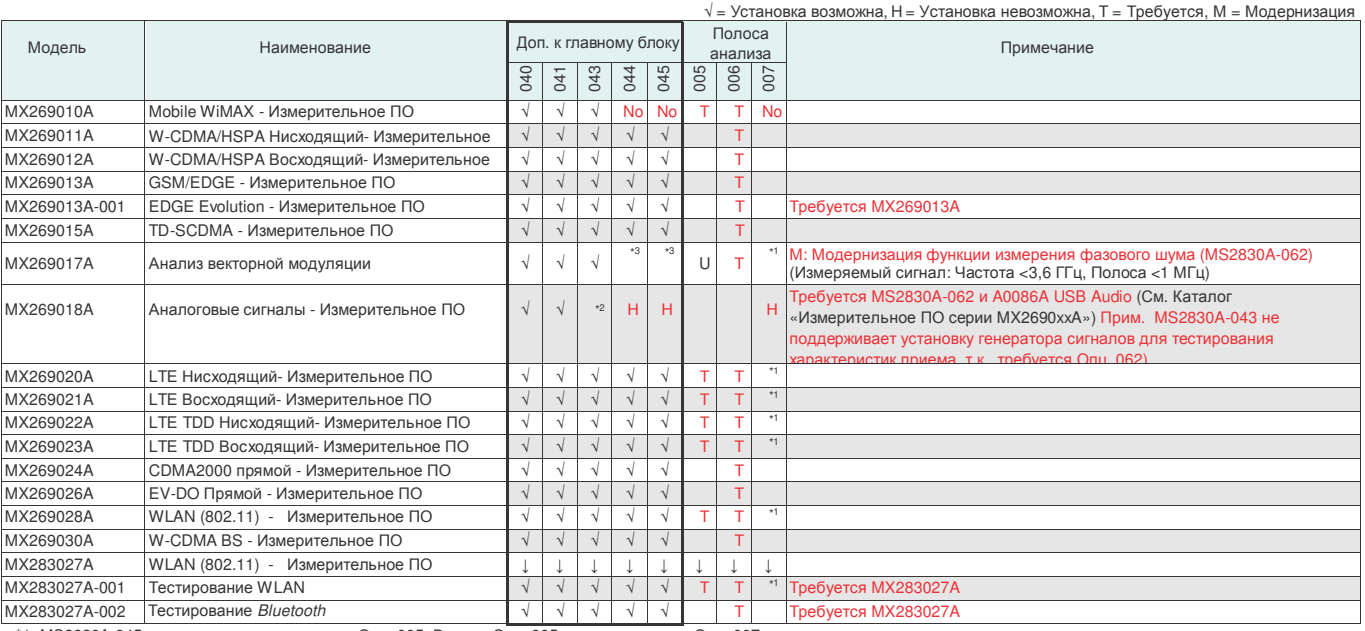

\*1: MS2830A-045 не поддерживает установку Опц. 005. Вместо Опц. 005 устанавливается Опц. 007.<br>"2: MS2830A-043 допускает установку только либо Опц. 020/021 или Опц. 062.<br>"При необходимости установки Опц. 082 Опц. 020/021 н

# **Информация для заказа**

**При заказе указывайте номер модели, наименование и количество.**  Наименования, указанные в таблице ниже, являются наименованиями для заказа. Фактическое название позиции может отличаться от наименования для заказа.

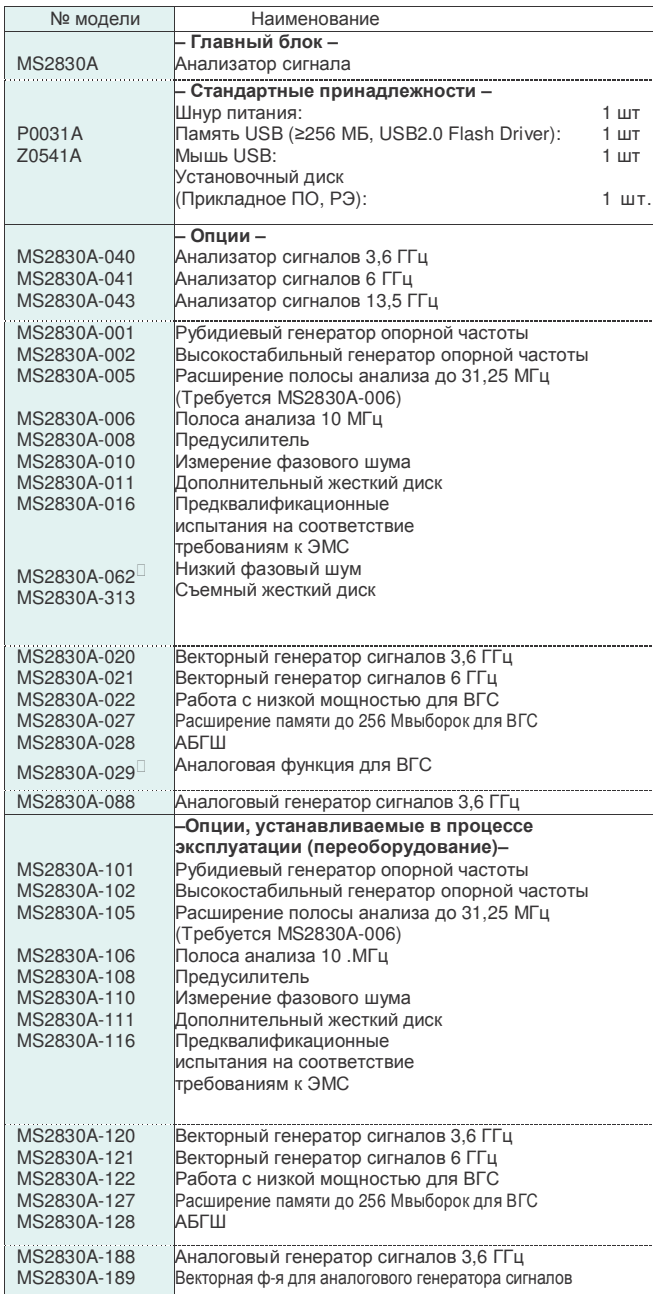

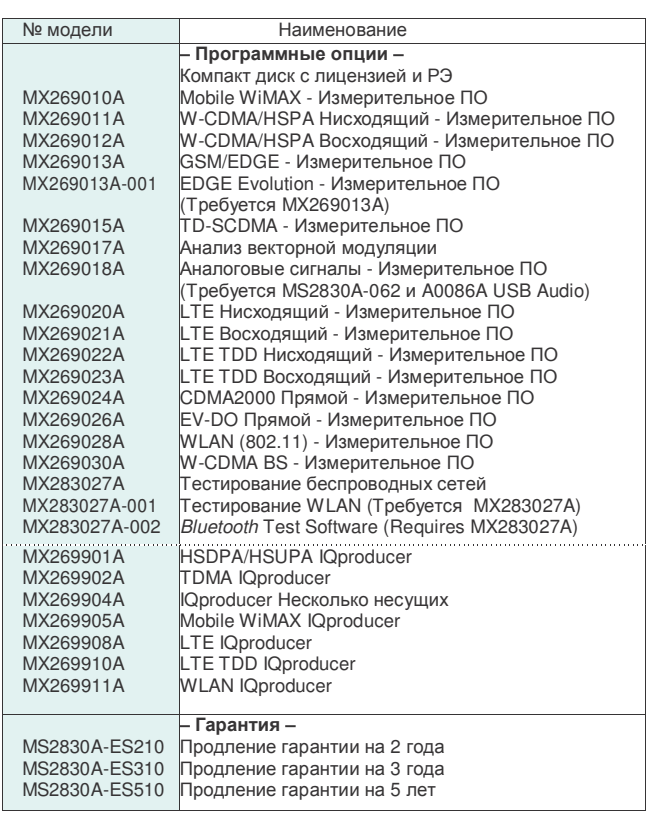

\* Для MS2830A-062/029 невозможна установка в процессе эксплуатации (переоборудование)

MS2830A-062 иногда не допускает установку совместно с некоторыми опциями

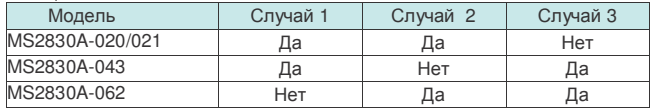

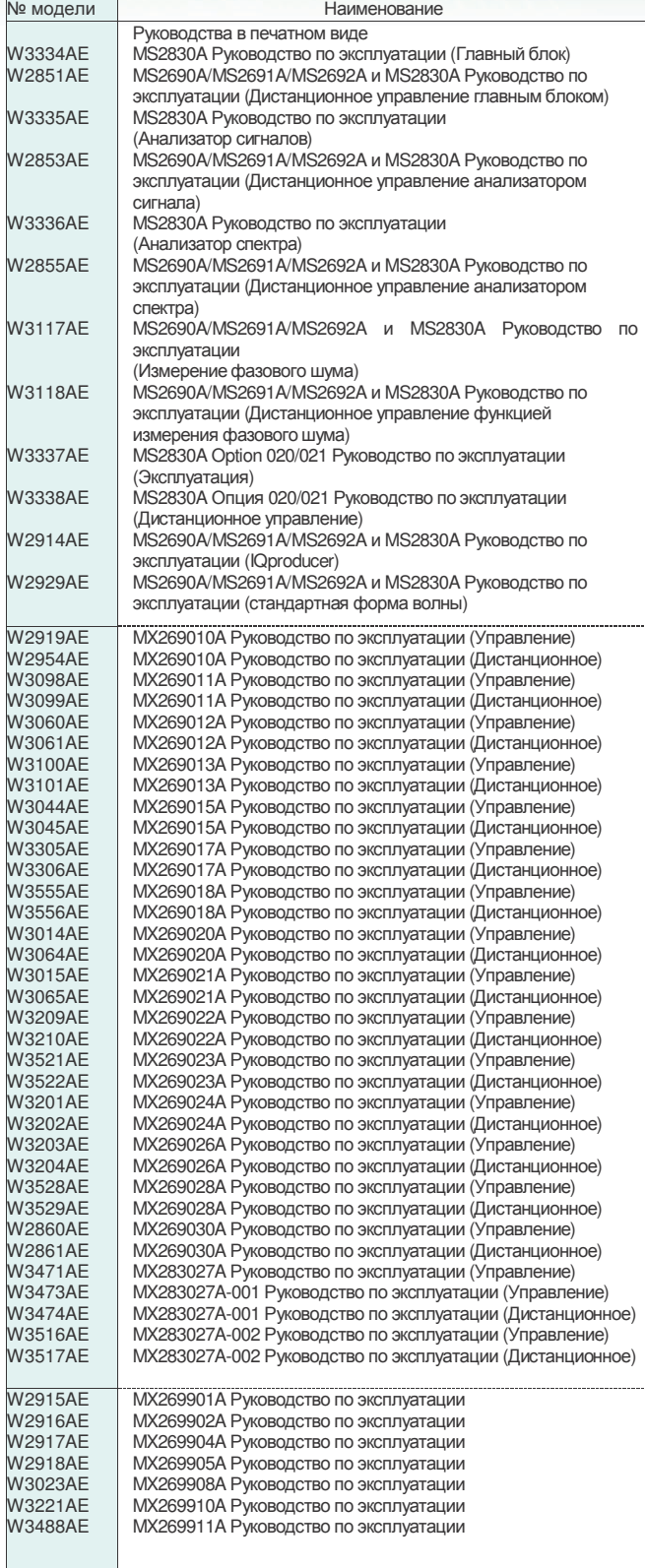

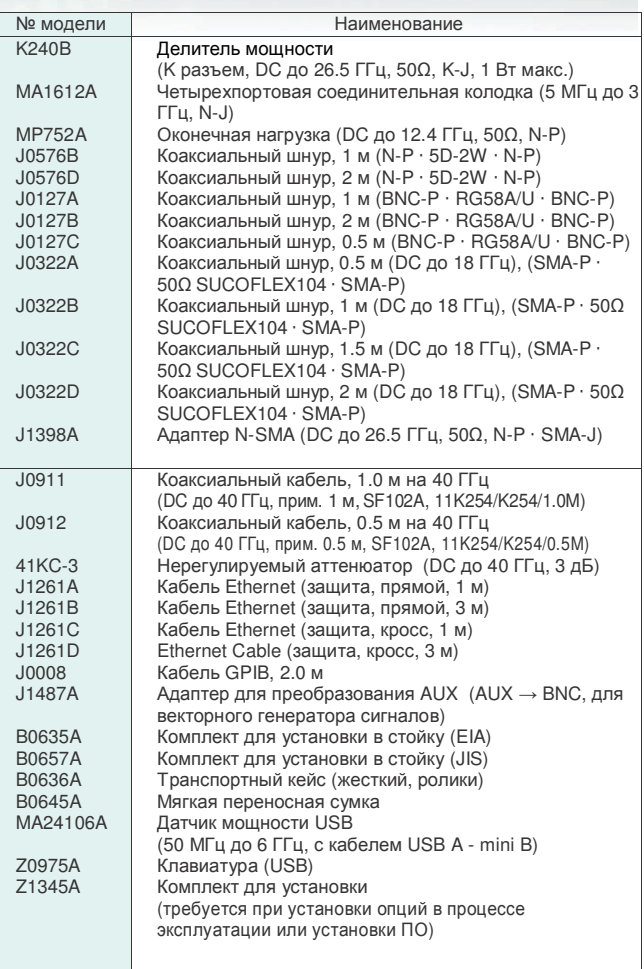

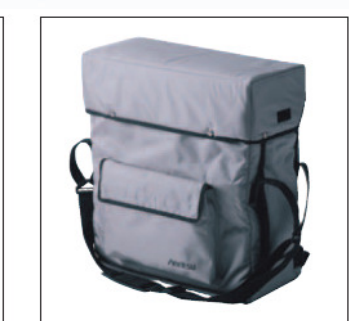

**B0645A Мягкая переносная сумка**

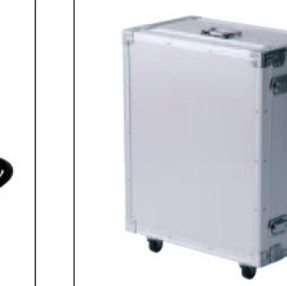

**(жесткий, ролики)** 

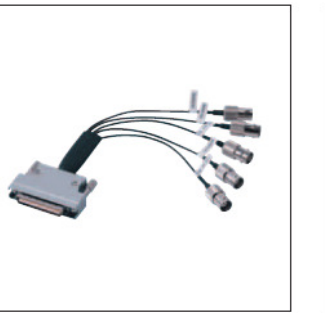

**J1487A Адаптер AUX MA24106A USB датчик мощности B0636A Транспортный кейс**

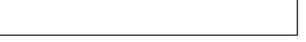

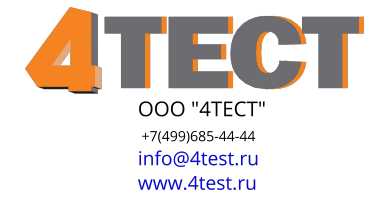